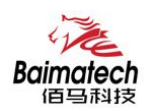

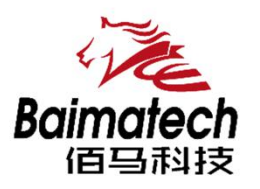

# 安装使用说明书 BMG500系列物联智能网关

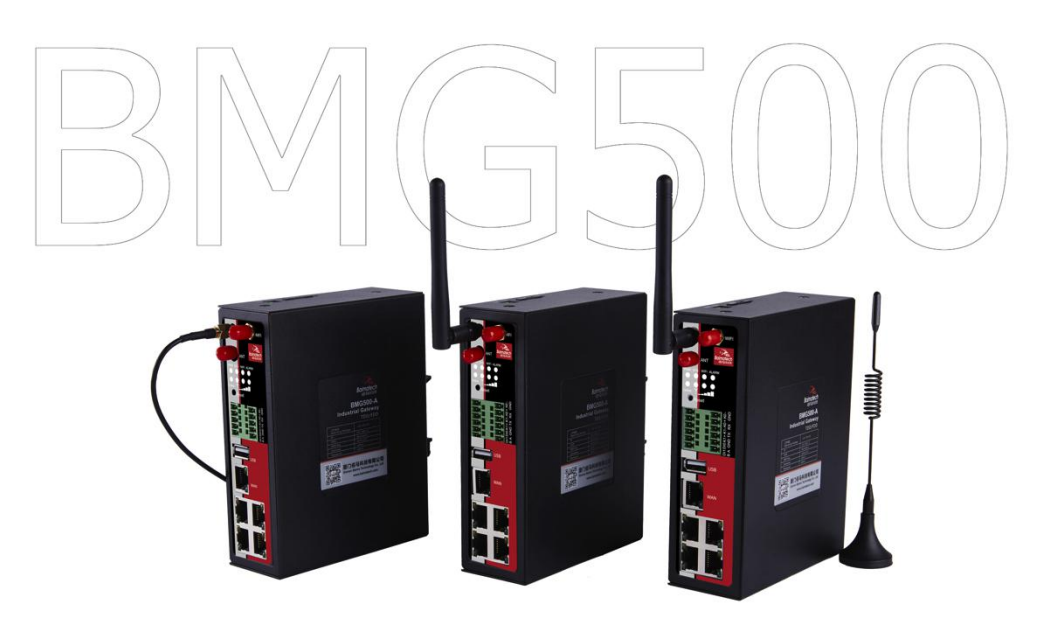

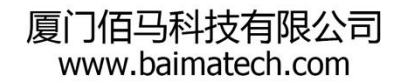

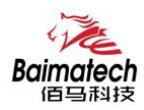

$$
\tilde{\mathbf{F}}\tilde{\mathbf{F}}
$$

尊敬的客户,感谢您选择佰马公司产品。 安装配置与使用前请通读本说明书,您将从中了解正确的操作规范。 本说明书的操作说明对维持产品的良好工作状态十分重要。

本手册内容

A.工业级无线路由器产品简介 B.工业级无线路由器快速安装 C.工业级无线路由器参数配置

佰马技术支持

如有任何需要,敬请致电佰马服务专线 0592-2061730, 我们将为您提供专业的技术支持与售后服务。

意见反馈 如您在使用过程中发现产品资料的任何问题,可以通过以下方式反馈: E-mail:market@baimatech.com 感谢您的支持,您的宝贵建议就是对我们最大的鼓舞。

版本说明

由于产品升级等原因,佰马保留对本手册内容进行修改的权利。 各版本内容若有差异,请以佰马科技网站(www.baimatech.com)最新公布的为准。

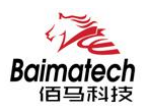

# 开箱检查

每部佰马通信终端在出厂前,均经严格之品检,并做强化之防撞包装处理,客户在拆箱后,请即刻进行 下列检查步骤:

#### 1.检查产品型号铭牌是否与采购型号一致

佰马产品铭牌说明,以 BMR200 为例:

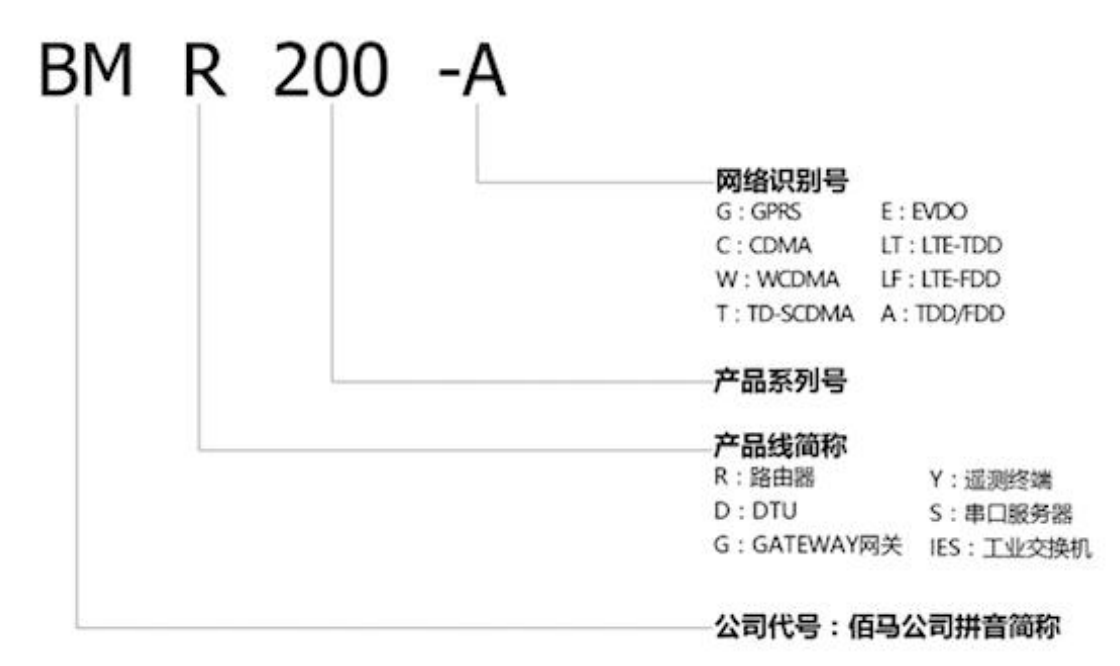

#### 2.检查产品是否在运输过程中造成损伤

#### 3.检查主机与配件是否齐全

设备的包装包括以下:

- 一台路由器主机
- 一个电源适配器
- 一根 3G/4G 天线
- 一根 RS232 串口线
- > 一根以太网线
- 一个 5PIN 端子

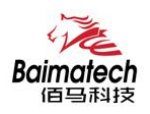

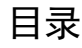

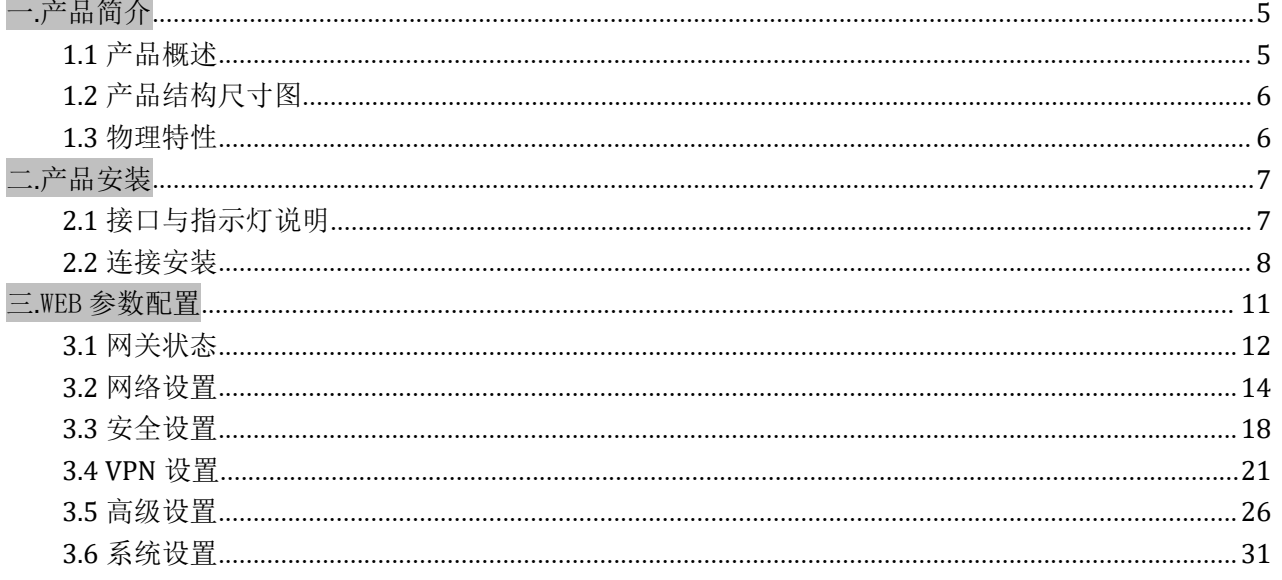

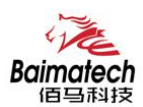

一**.**产品简介

#### **1.1** 产品概述

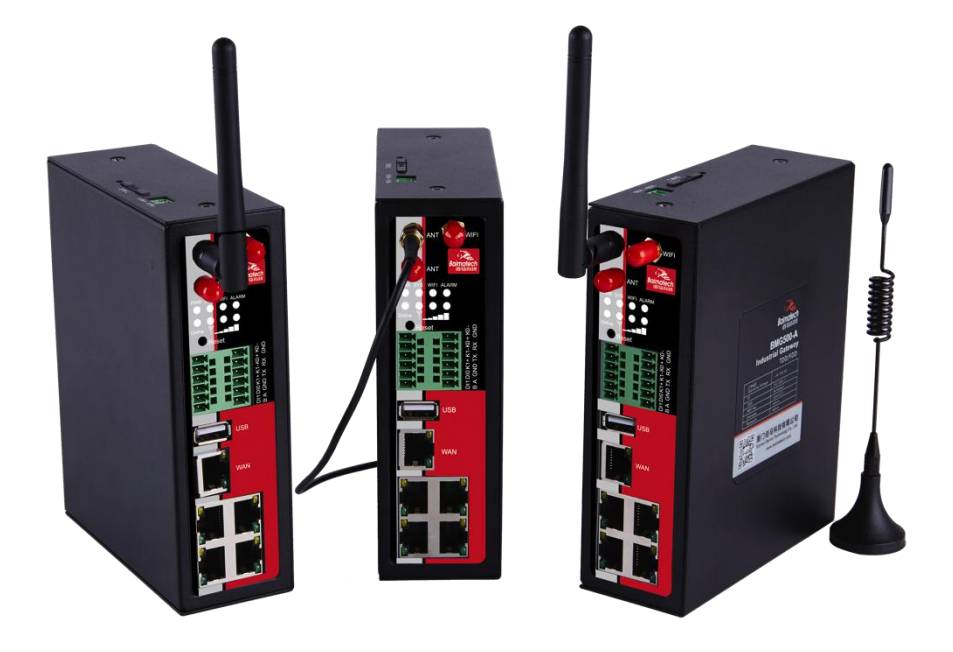

BMG500 是一款工业物联网智能网关,集数据智能采集、多种协议转换、智能网关、全网通/4G 无线通信、 数据处理转发、虚拟专网、本地存储等功能于一体。在监测设备与 IT 系统之间搭建通用的、智能的物联 网通道。协助客户实现 PLC\DCS 等各种设备智能采集,协议转换、无线通信等。

产品采用工业级设计,全部元部件按工业级标准选型,耐高温、低温、强电磁场等,完全满足工业级环 境应用需求。采用高性能工业级 32 位通信处理器,软件多级检测和硬件多重保护机制来提高设备稳定性。 支持多种 VPN 协议(OpenVPN、IPSEC、PPTP、L2TP 等)来保证数据传输的安全可靠。

#### BMG500 工业级无线路由器产品特色:

1)集数据智能采集、多种协议转换、智能网关、全网通/4G 无线通信、数据处理转发、虚拟专网、本地 存储等功能于一体。

2)支持 TCP(纯 TCP、自定义 TCP、FTCP、HTCP)、UDP(纯 UDP、HUDP)、MODBUS(MODBUS TCP、MODBUS RTU)、 HTTP 客户端、TCP 服务器、MQTT 等多种协议。

3)可定制多品牌 PLC, DCS、智能仪表, 智能设备的私有协议。

4)标配 4 <mark>个</mark> LAN 口、1 <mark>个</mark> WAN 口、1 <mark>个</mark> USB 接口; 2 <mark>路</mark> DI 数字量输入, 2 <mark>路</mark>继电器输出。支持端子形式 5) <mark>同时支持</mark> RS485、RS232 <mark>两路串口</mark>数据传输, 方便接线, 契合现场各种类型端口设备组网需要。

6) 据项目需要, WAN 口可自定义成 LAN 口, 使 BMG500 轻松扩充为 5 个 LAN 口, 项目组网应用更灵活。

7)4G 转 WIFI,快速构建工业级 WIFI 网络,方便设备通过 WIFI 快速接入与本地配置。

 $8)$ 标配 FLASH 16M,最大可扩展至 32M (可定制)

9) 标配 SDRAM 128M, 最大可扩展至 256M (可定制)

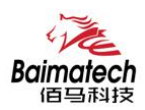

10) <mark>可定制</mark>大容量存储卡, 容量最大支持 32G, 海量空间, 可在本机循环存储监测数据, 掉电不丢失。 11) 通信稳定可靠, 多重软硬件技术保障无线连接"永久在线", 无人值守环境应用更安心。 12)VPN 专网等多重安全机制,保证数据安全可靠。 13)网络全覆盖,包括全网通/4G/3G/2.5G,全面覆盖国内及海外运营商网络,项目运用更灵活。 14)工业级设计及应用,恶劣环境下稳定运行,耐高低温(-35℃至 75℃),宽压(5V-35V)。 15)自锁式卡槽,长期使用不会松动。兼容多种 SIM 卡。 16)基于 linux 二次开发,客户可根据项目需求,进行上层应用二次开发,标准易用。 17)配置参数可保存,极大提升大批量 M2M 设备配置效率,支持参数备份及导入。 18) <mark>佰马路由器管理平台</mark>, 可对大量分布在各地的通信终端进行集中监测、配置、升级、诊断等, 极大 降低运营方、集成商、设备提供商等各方的维护成本,提高管理效率。 19) 带 GPS 定位功能(选配), 无线通信叠加 GPS 定位, 管理功能更强大。 20)DIN 导轨式安装,体积小、易安装、易组网。

# **1.2** 产品结构尺寸图

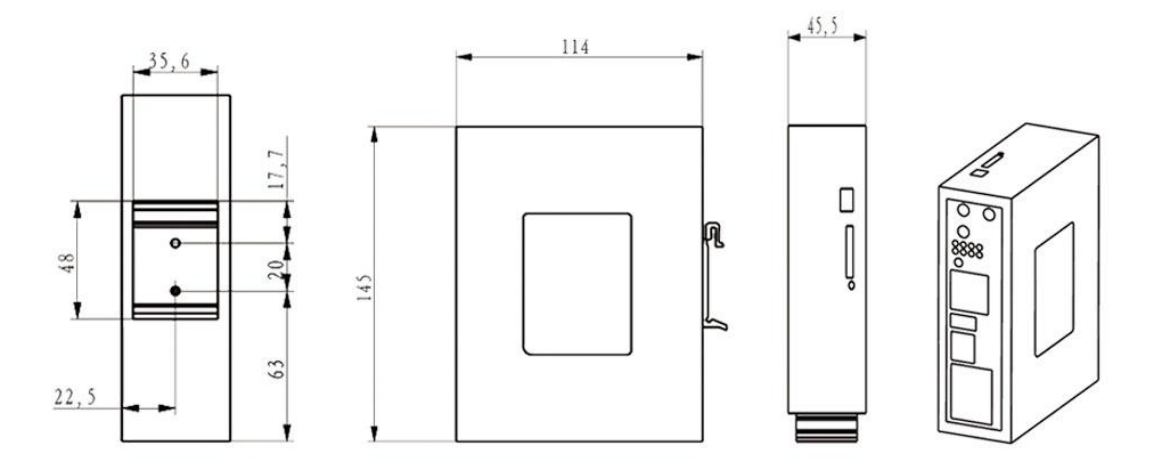

#### **1.3** 物理特性

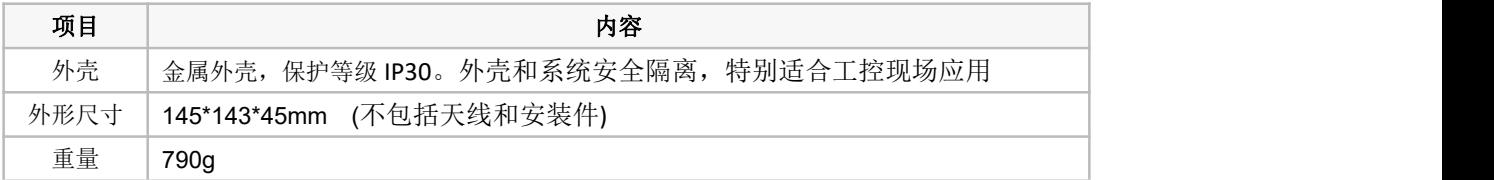

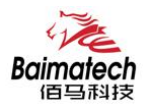

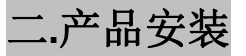

# **2.1** 接口与指示灯说明

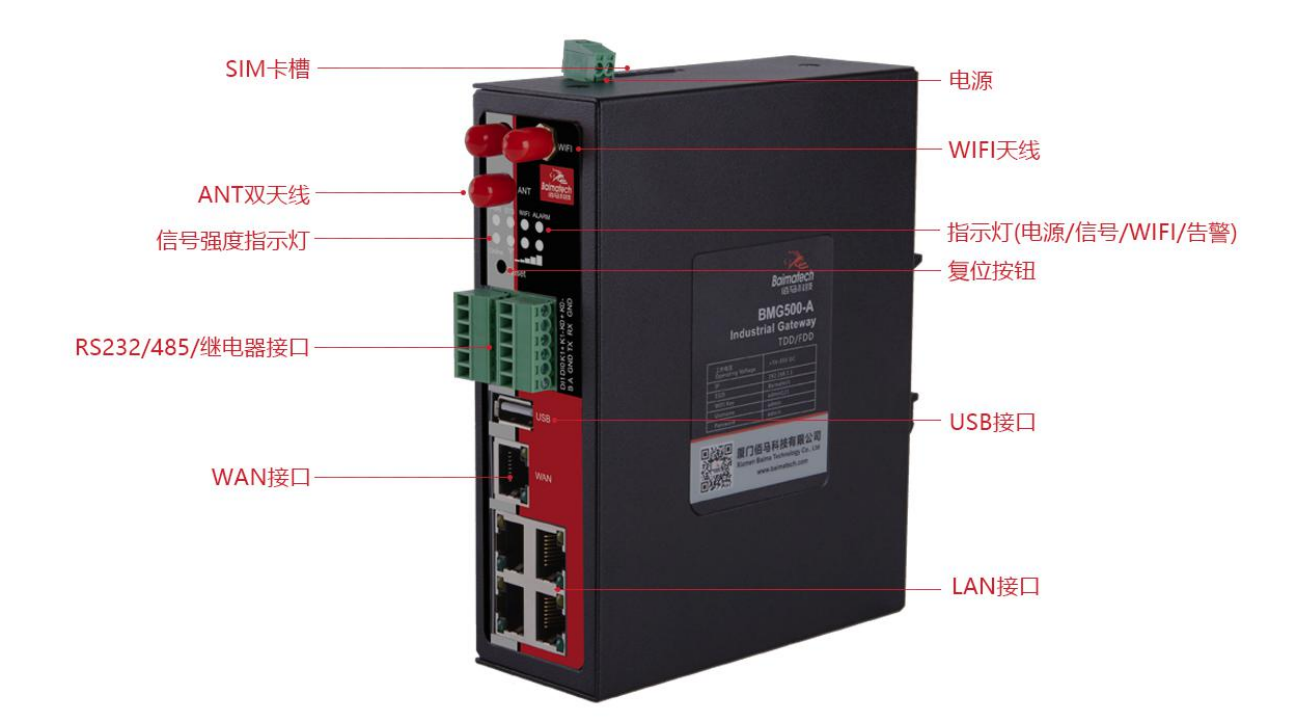

#### 接口说明:

BMG500 标配 4×LAN、1×WLAN、1×USB、2×继电器、1×RS232、1×RS485、2×DI、1×CAN(可选)。 据项目需要, WAN 口可自定义成 LAN 口, 使 BMG500 轻松扩充为 5 个 LAN 口, 项目组网应用更灵活。

#### 复位按钮说明:

Reset 按钮是路由器的复位按钮,其作用是不进入路由器配置页面的条件下直接将路由器的参数配置恢 复到出厂默认值。复位按钮可以直接、有效地解决由于参数配置不当,造成的路由器无法上网、无法登 录、无法管理等问题。

BMG500 系统无线路由器设有一个 Reset 按钮。在需要将路由器恢复出厂设置时,用尖细硬物插入"Reset" 孔位,并轻轻按住,直到所有的指示灯全部熄灭后放开,无线路由器的配置即已恢复为出厂值。

#### 指示灯说明:

指示灯是路由器运行状态的最直观显示,从指示灯的状态可以方便、快速、较准确地判断路由器的运行 状态。BMG500 系统路由器共有 8 种状态指示灯, 其状态说明如下:

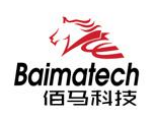

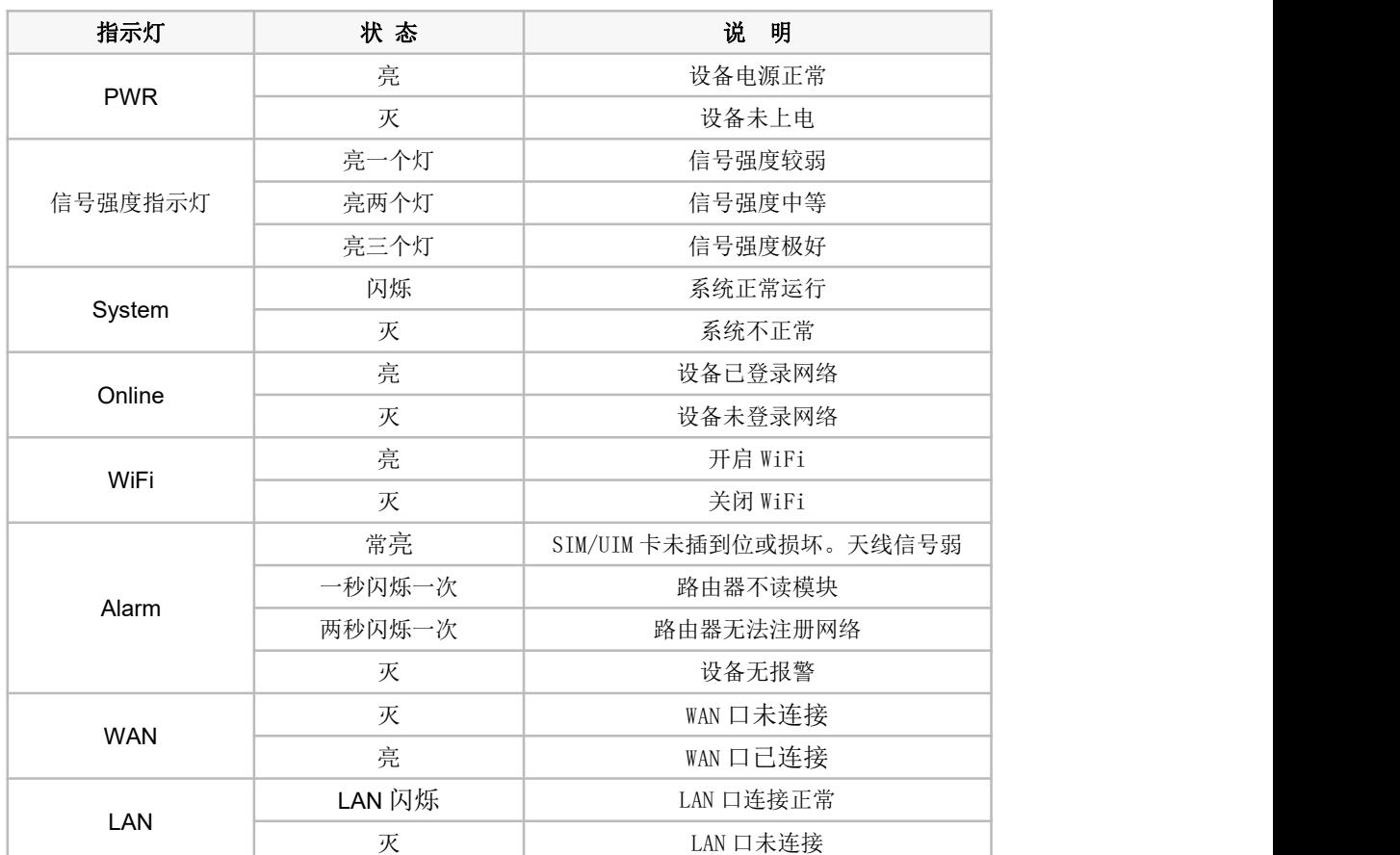

# **2.2** 连接安装

#### 第一步:**SIM** 卡安装

A.SIM/UIM 卡是无线路由器拨号上网的必要辅件,所以 SIM/UIM 卡必须被正确安装才能达到无线路由器稳 定快速上网的效果。

B. 在运营商办理在 SIM/UIM 卡有多种标准,本路由器使用的是大卡,若办理的是小卡, 则需要带着相应 卡套方能在本路由器上使用。

C.安装时先用尖状物插入 SIM/UIM 卡座旁边小黄点,卡槽弹出。SIM/UIM 金属芯片朝左放置于 SIM/UIM 卡槽中,插入抽屉,并确保插到位。

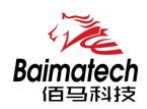

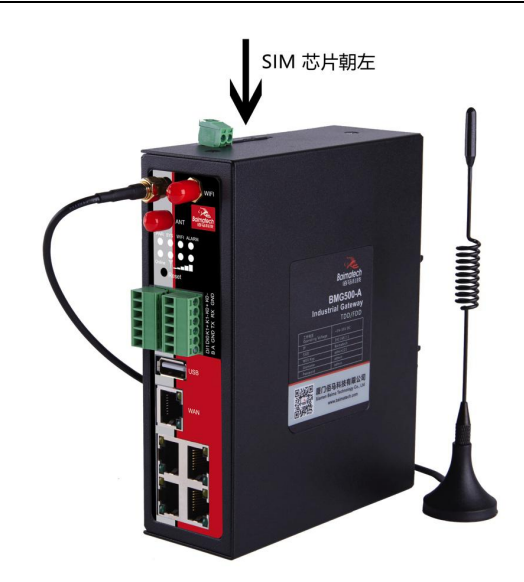

#### 第二步:天线安装

A.天线为路由器增强信号的必要配件,必须正确安装方能达到最优的上网体验; B. BMG500 天线接口为 SMA 阴头插座。将配套天线的 SMA 阳头旋到 ANT 天线接口上,并确保旋紧, 以免影 响信号质量。

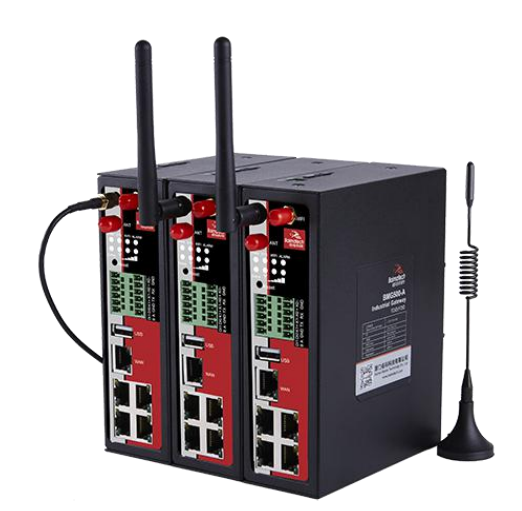

#### 第三步:串口连接

A. 网关 BMG500 自带一个 RS232 和和一个 RS485 串口, 此串口可用于路由器固件升级、系统日志查看、串 口 DTU 功能等应用。

B. BMG500 串口采用工业级端子接口,标配串口线为一端剥线,一端 DB9 母头, 其线序定义定义如下: RS232 线(一端为 DB9 母头):

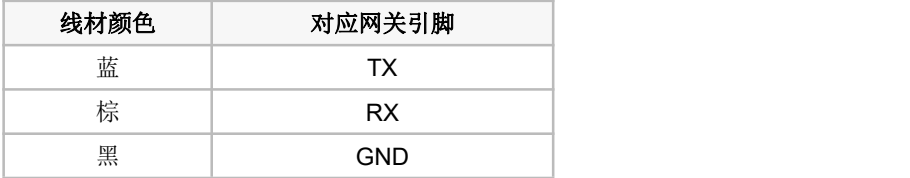

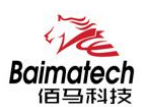

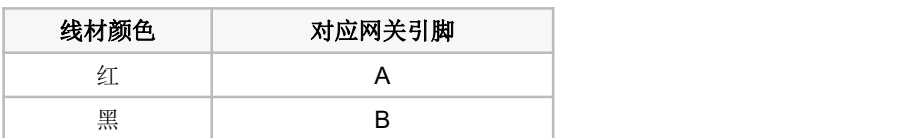

#### 第四步: 电源安装

接入标配 1.5A/12VDC 电源,也可以直接采用 5-35VDC 电源给设备供电, 当用户采用外加电源给设备供电 时, 必须保证电源的稳定性(纹波小于 300mV, 并确保瞬间电压不超过 35V), 并保证电源功率大于 4W 以上。

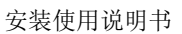

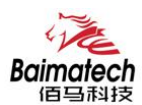

三**.**WEB 参数配置

佰马工业级无线网关 BMG500 提供基于 Web 的管理配置界面。 如您是第一次使用,请按以下默认来配置: IP 地址:192.168.1.1 用户名: admin 密码: admin

#### 登入无线网关

A.用一根网线将无线网关的 LAN 口与电脑的网口连接; B. 打开浏览器,输入用户名和密码,然后按 Enter 键, 即可登陆配置界面;

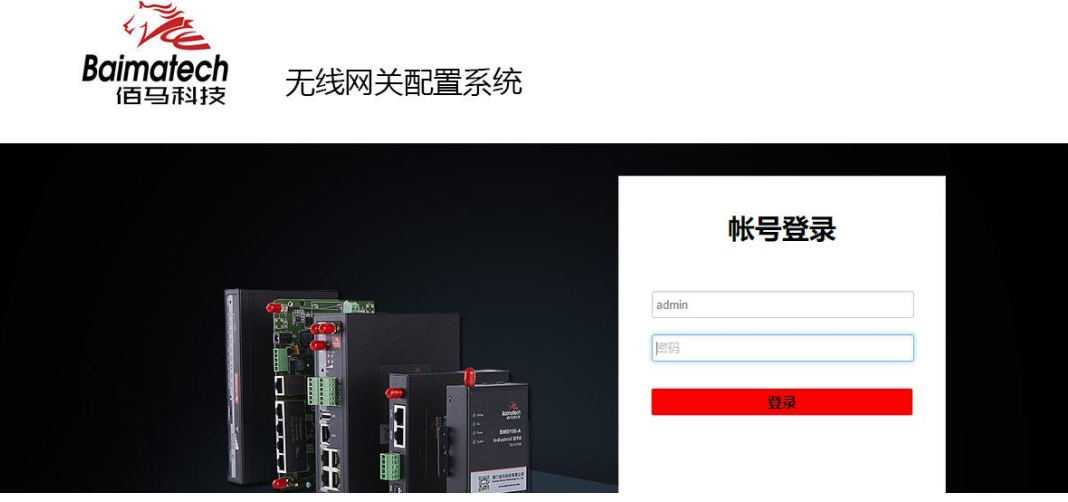

C. 在您成功登录 Web 界面之后,您可以查看系统信息并执行配置

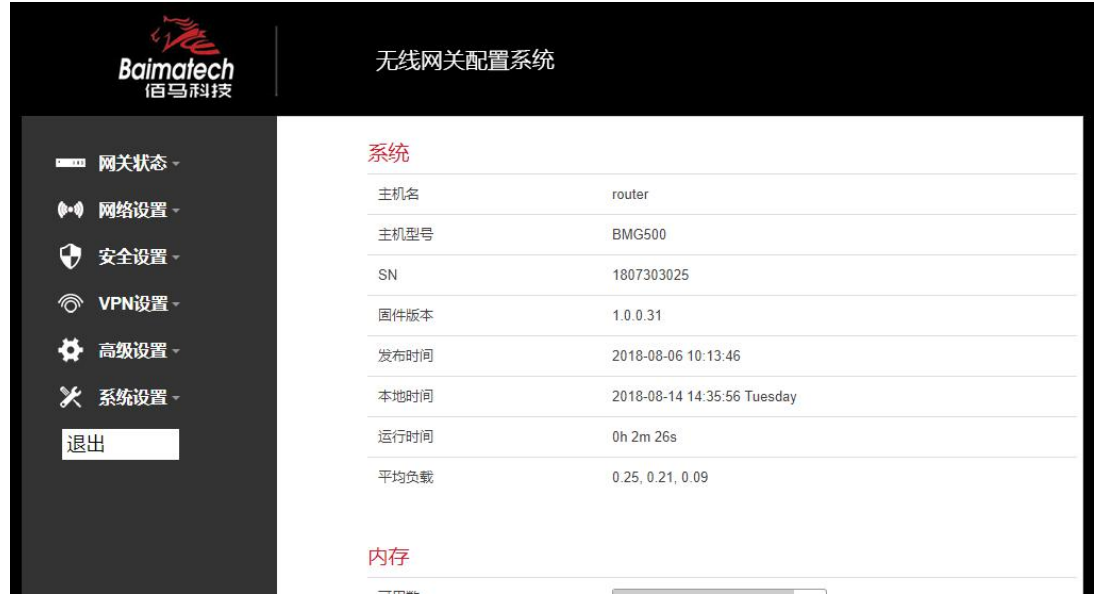

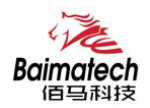

# **3.1** 网关状态

# 3.1.1 系统状态

显示与系统相关的信息

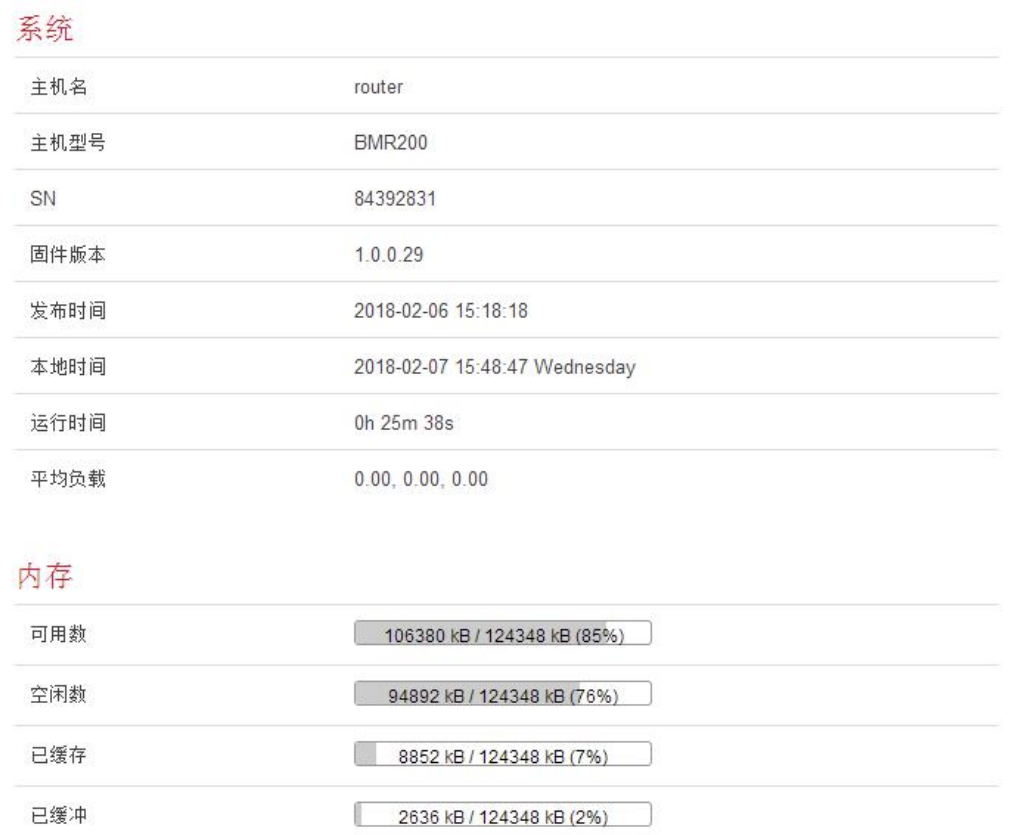

# 3.1.2 网络状态

显示网络信息

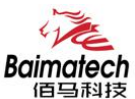

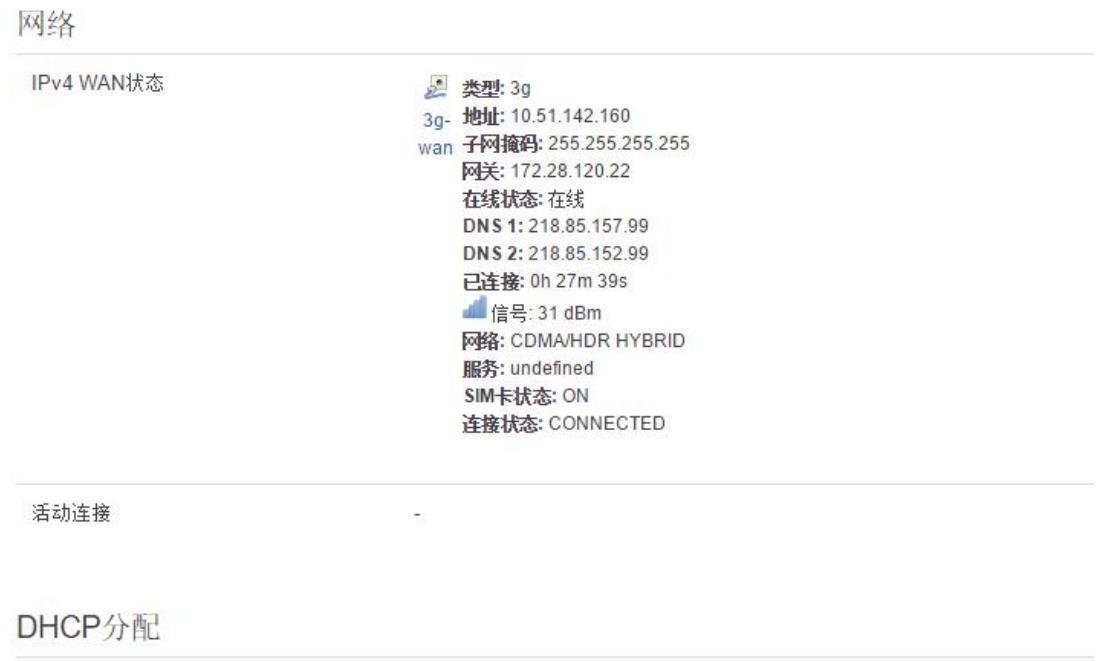

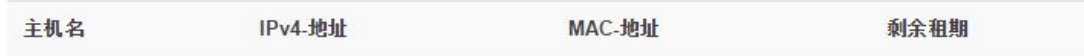

# 3.1.3 VPN 状态

显示 VPN 状态

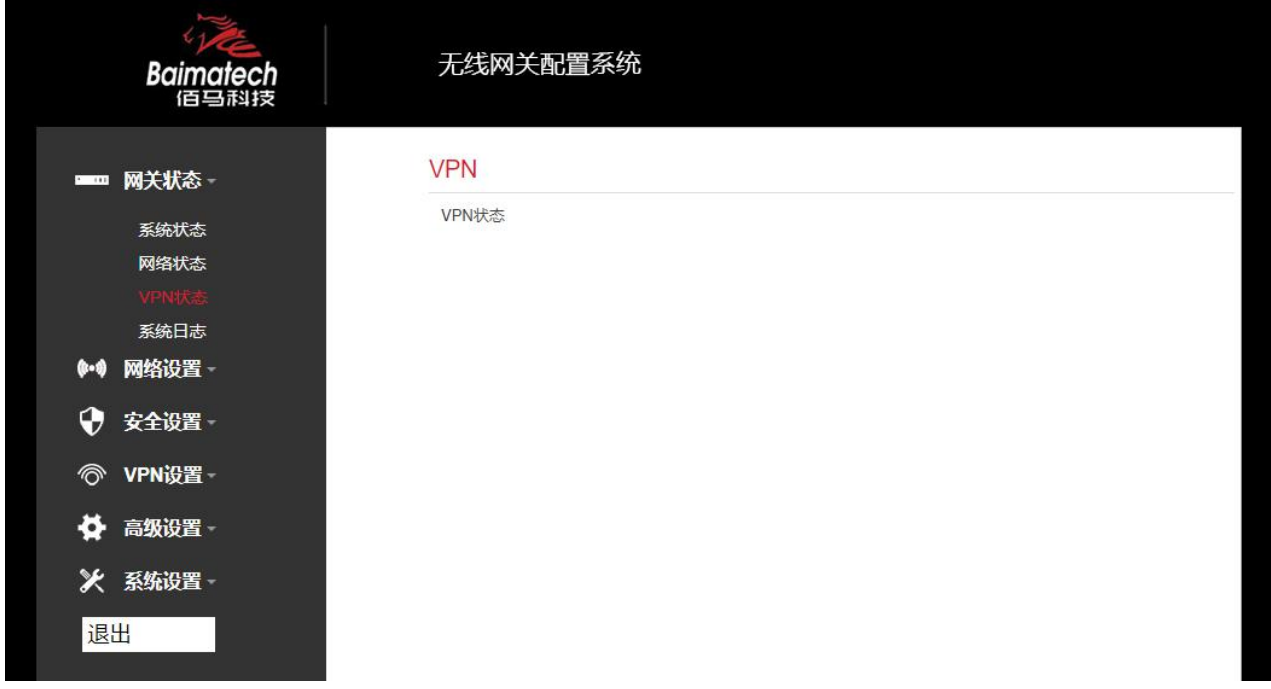

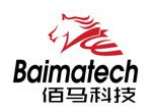

# 3.1.4 系统日志

#### 通过日志可以查看无线网关的配置、事件等情况

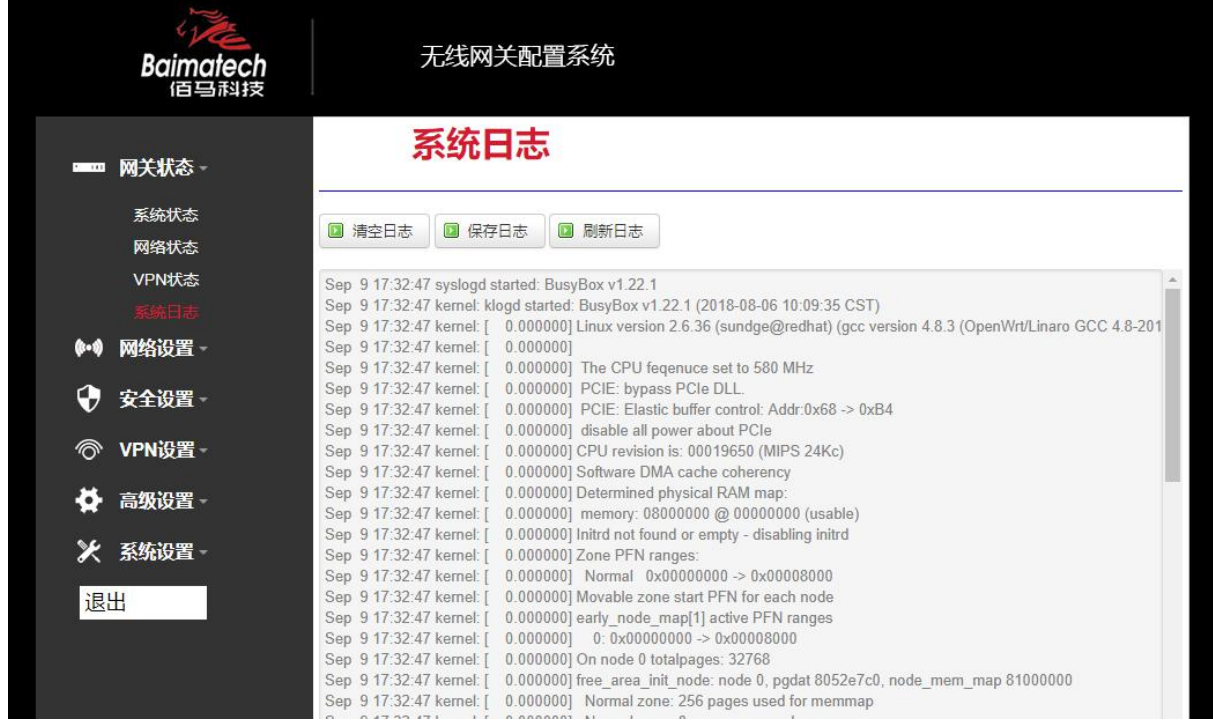

**3.2** 网络设置

# 3.2.1 外网设置

外网设置菜单项支持 DHCP 客户端/静态地址/PPPoE/3G/LTE 等连接模式。 选择你需要的模式,点击切换 "切换连接模式",再配置相关的参数,就可以实现连接。

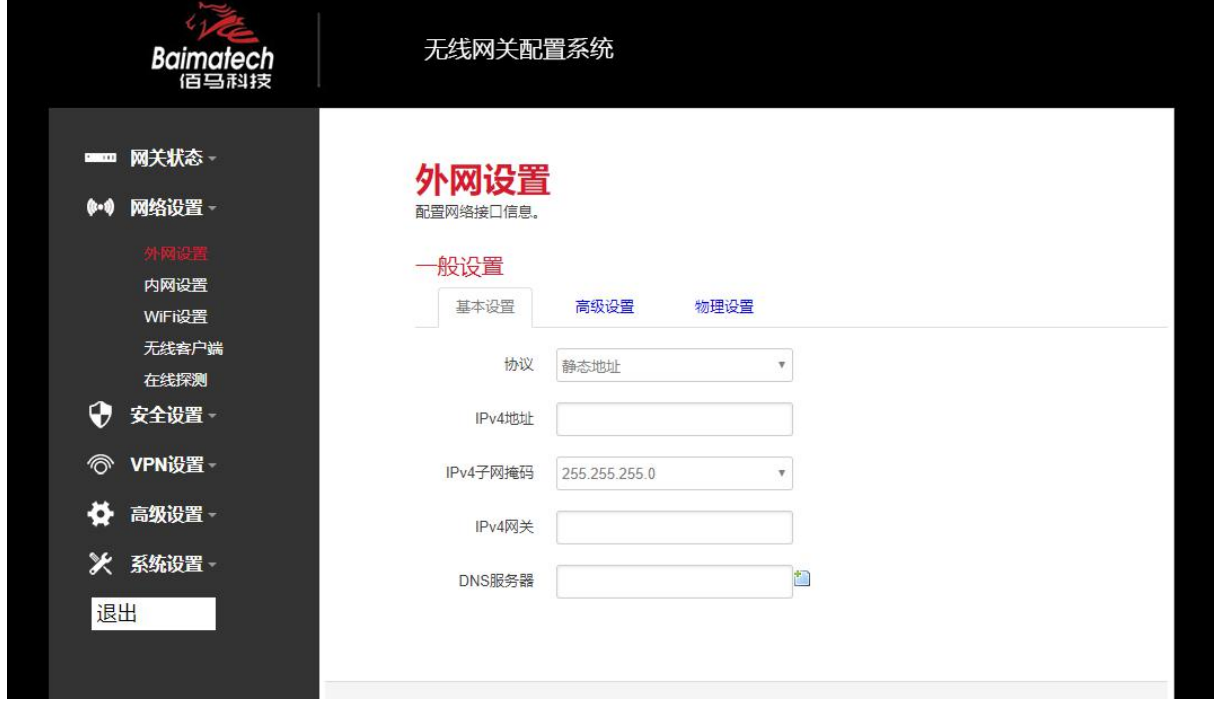

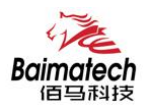

服务类型: 指的是网络类型, 默认是自动的, 如果对网络类型不熟悉, 请保持默认值

APN: 运营商的 APN, 不同的运营商有不同的 APN, 中国移动是 cmnet, 中国联通是 3gnet, 中国电信 是 ctnet, 专网卡也会有一个专门的 APN, 在办卡时, 由运营商提供; 对于普通的数据卡, 这个值可 以为空。具体的 APN 参数可以咨询运营商,通常情况下,保留默认参数即可,无线网关将自动启用 最合适的 APN。

PIN: SIM 卡的 PIN 码,请慎重使用,以避免卡被锁住

PAP/CHAP 用户名:专网卡时需要输入用户名,其它卡时可以为空

PAP/CHAP 密码:专网卡时需要输入密码,其它卡时可以为空

当使用的是非专网卡

拨号号码:不同的网络类型对应不同的拨号号码

认证类型: 如果有用户名, 密码, 需要指定认证类型。PAP 是明文认证, CHAP 是握手认证。要根据 运营商的网络来选择认证类型,否则拔号会失败

WAN 口复用: 当连接模式 3G 或者 LTE 时, 可以利用 WAN 口为 LAN 口

#### 3.2.2 内网设置

内网设置菜单项主要用来配置路由器的 IP,DHCP 服务器的启用,以及分配的 IP 地址的范围。

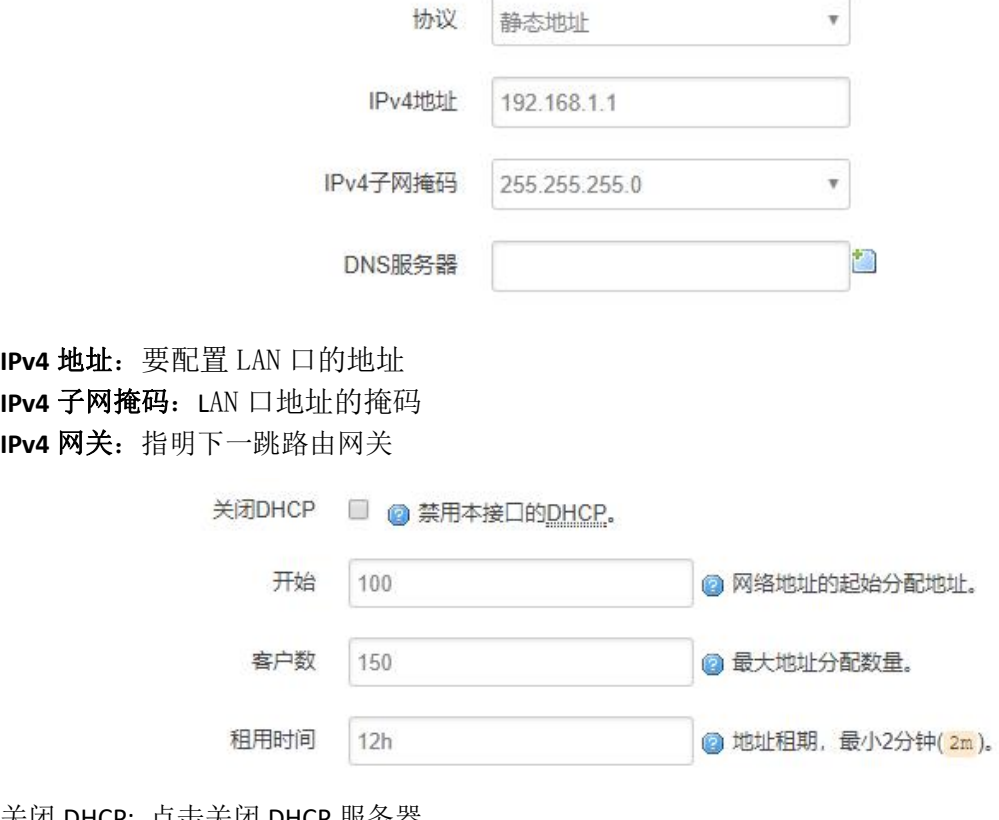

关闭 DHCP: 点击关闭 DHCP 服务器

开始: 分配的 dhcp 服务器的起始地址, 比如 100, 代表从 192.168.1.100 开始分配 客户数: 可分配的 IP 地址数, 确保开始数加客户数不能超过 250 租用时间:分配的 IP 的时间长短。

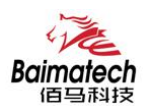

#### 3.2.3 无线

无线主要对 WIFI 覆盖的参数配置。 包括 SSID, 模式, 密码等参数

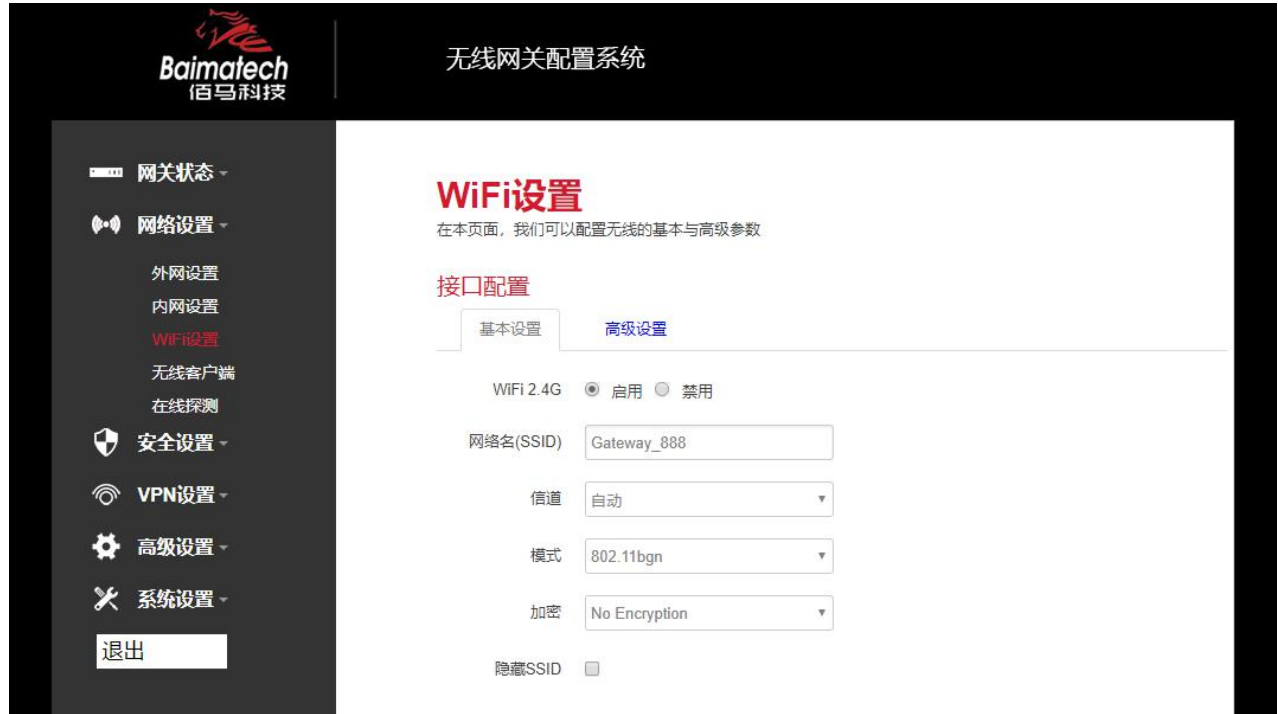

WiFi 2.4G 点击"开启", 启用 WiFi 功能

网络名(**SSID**): 无线网络名

信道:支持 1~13 信道,默认是自动,信道可以自动变化。

模式:目前支持 802.11b, 802.11g, 802.11bgn。802.11b 速率只能达到 11Mbps, 802.11g 可以达到 54Mbps, 802.11n 最高,可以达到 300Mbps

加密: 当模式为 802.11b 或者 802.11g, 只能选择以下几种加密方式:

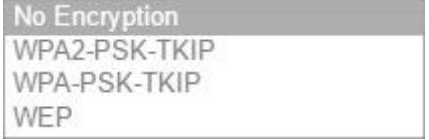

当模式为 802.11bgn 时, 只能选择以下几种加密方式:

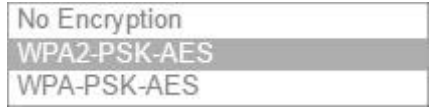

密码:预共享密码,用户需要输入这个密码,才能连上。密码最短 8 个字节 隐藏 **SSID**: 当选择隐藏 SSID 则用户看不到这个 SSID,需要手动输入这个 SSID 进行连接

# 3.2.4 无线客户端

无线客户端主要是无线网关接入热点 WIFI 的配置

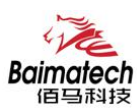

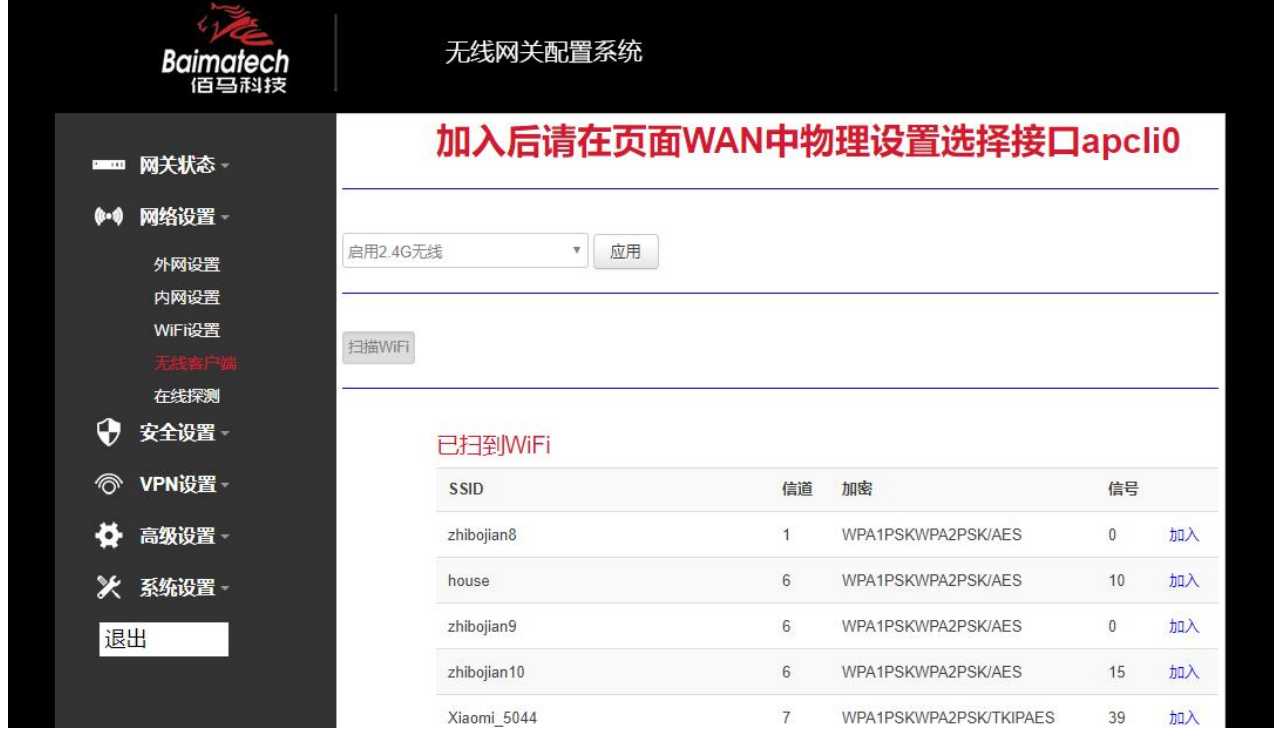

# 3.2.5 在线探测

在一些恶劣的环境,很容易出现网络连接断开的接况。在线探测会定时去检测网络连接状况,如果 出现异常, 就会重新连接; 在尝试了一段时间后, 如果还是无法连上, 就会重启设备, 以达到网络 上线的目的。各个参数的含义如下:

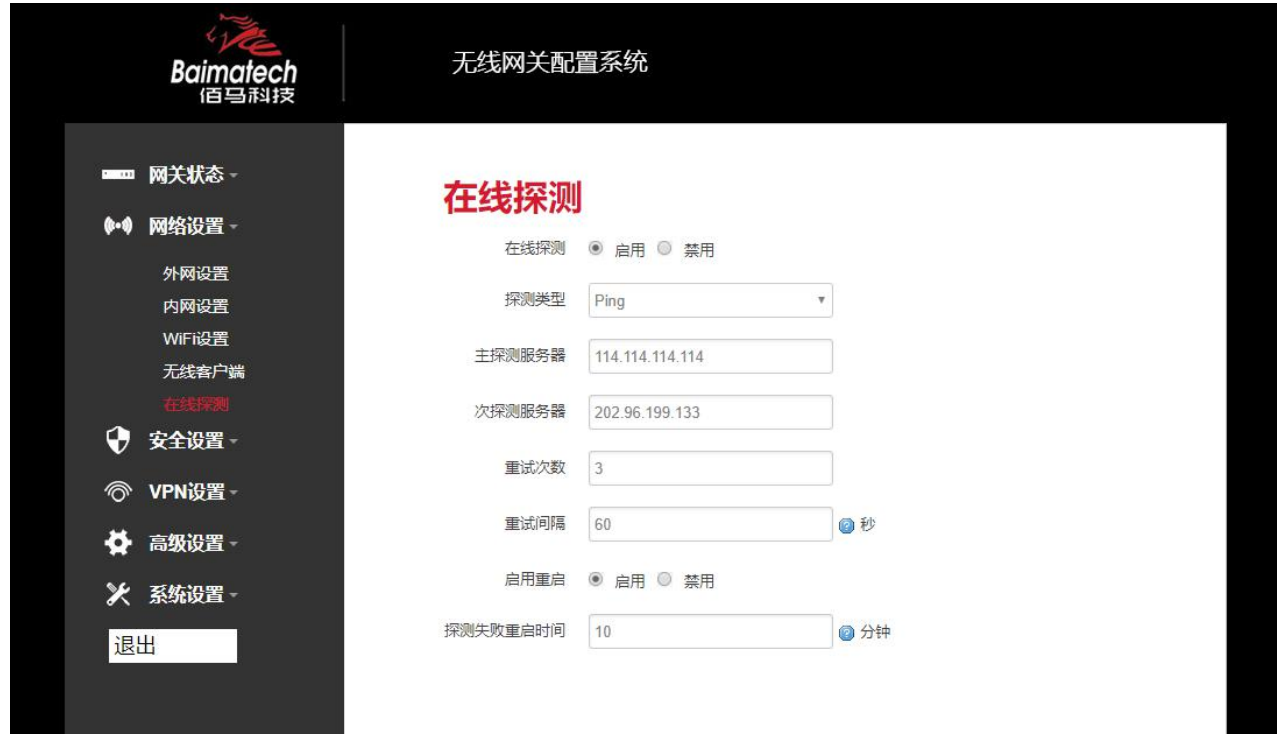

探测类型:目前支持 ping/traceroute/DNS 三种探测方式。 A. Ping: ping 会去 ping 一个 IP 或者域名, ping 通则认为在线

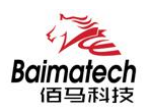

B. Traceroute: traceroute 会去跟踪路由路径, 如果可以到达目的地址, 则认为在线 C. DNS: DNS 会解析一个域名, 如果可以解析, 则认为在线 默认使用 ping, 使用 traceroute 相对会比较耗流, DNS 解析较快, 但因为 DNS 有缓存, 导致离线后, 还在线的情况。相对使用 ping 是最合理的。 主探测服务器:优先检测的服务器,可以是 IP,也可以是域名 次探测服务器:如果探测主服务器失败,则可以选择次探测服务器。 重试次数:如果探测失败,可以指定重试的次数 重试间隔: 两次探测之间的时间间隔 启用重启:如果一直不在线,点击"开启",会在指定的时间后重启 探测失败重启时间: 指定多长时间不在线, 重启设备

#### **3.3** 安全设置

安全设置菜单主要是为了配置防火墙;目前所有从外网进来的 TCP/UDP 连接都会被过滤掉,但是从 WAN 口出去的包则会放过。如果需要对特定的 IP,特定的端口放行的话,则需要配置子菜单项中的 某一项。

#### 3.3.1 DMZ 主机

DMZ 功能可以把 WAN 口地址映射成 LAN 端的某一台主机; 所有到 WAN 地址的包都会被转到指定的 LAN 端主机。

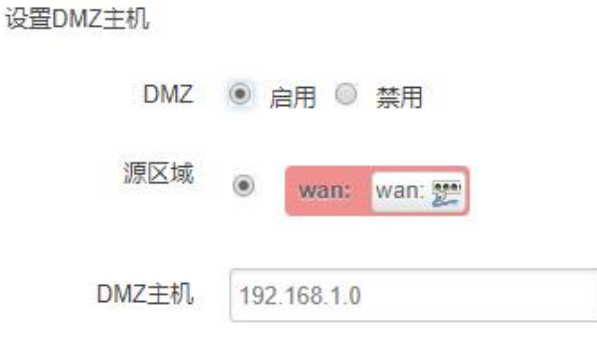

**DMZ:** 选择开启的时候,启用 DMZ 功能 **DMZ** 主机:指定要映射的 LAN 端某一台主机的 IP 地址

#### 3.3.2 端口转发

相比 DMZ,端口转发是更精细化控制,可以把发往某一端口的数据包转发到 LAN 端的某一台主机, 可以实现把不同的端口转到不同的主机

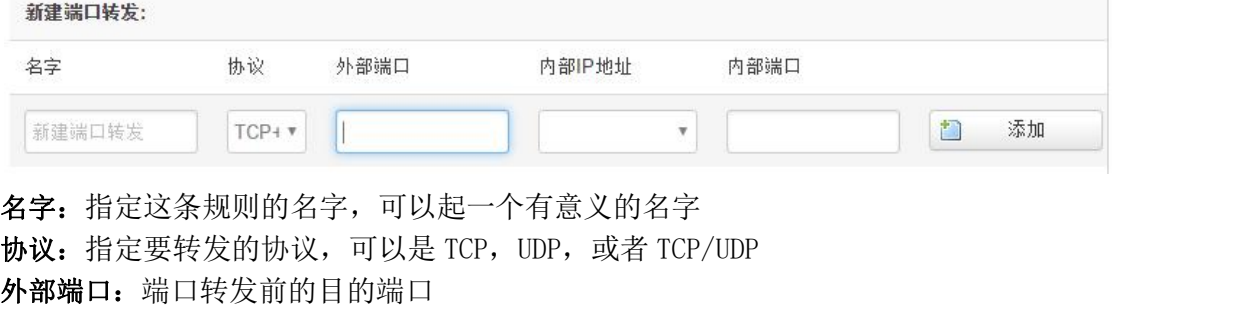

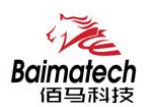

内部 **IP** 地址:要转发的主机 IP 地址

内部端口:端口转发后的目的端口,一般外部端口与内部端口是一样的,也可以不一样。 配置完后,点击"添加"按钮,新增一条转发规则。点击"保存&应用"按钮,使规则生效。

#### 3.3.3 网络过滤

网络过滤可以用来打开一些无线网关端口,比如需要远程访问无线网关的配置页面,可以打开 80 端 口,远程 ssh 连接,可以打开 22 端口。

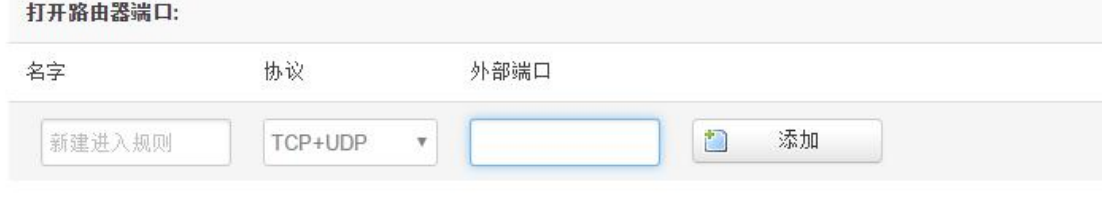

名字:指定这条规则的名字,可以起一个有意义的名字; 协议:指定要转发的协议,可以是 TCP,UDP,或者 TCP/UDP; 外部端口: 指定无线网关要打开的端口号。

通信规则还可以用来新建一些访问控制规则,可以从 WAN 到 LAN, 也可以从 LAN 到 WAN。

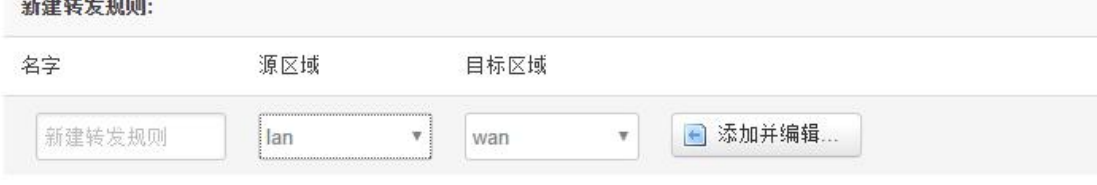

名字:指定这条规则的名字,可以起一个有意义的名字; 源区域: 指定数据包从哪里开始;

目标区域:指定数据包要转到哪里。

点击"添加并编辑"按钮,可以看到更详细的匹配条件。

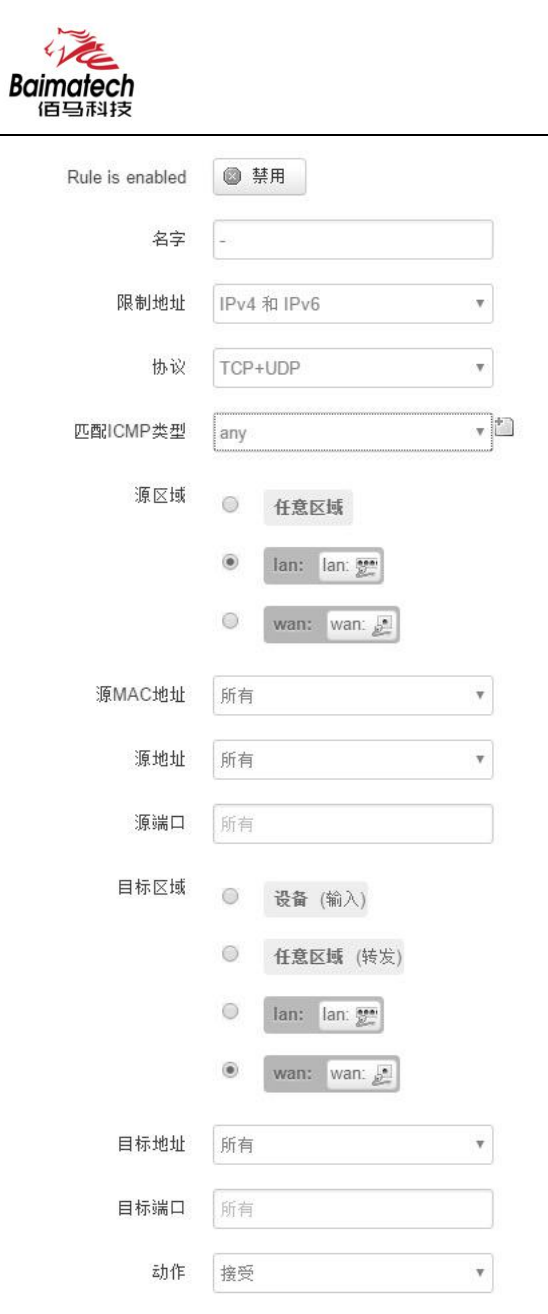

限制地址:可以指定限制 IPv4,IPv6,或者 IPv4/IPv6 地址; 协议:指定要访问控制的协议,可以是 TCP,UDP,或者 TCP/UDP; 源 **MAC** 地址:指定数据包的源 MAC; 源地址:指定数据包的源 IP; 源端口:指定数据包的源端口; 目标地址:指定数据包的目标 IP; 目标端口:指定数据包的目标端口; 动作:如果匹配上面的条件,执行相应的动作。 目前支持的动作有: 接受 (允许数据包通过); 丢弃 (丢掉数据包); 拒绝 (丢掉数据包,并返回一个不可达数据包); 无动作 (不做任何处理)。

附加参数

◎ 传递到iptables的额外参数。小心使用!

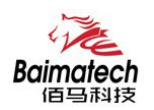

#### **3.4 VPN** 设置

VPN 用来创建一条虚拟专用通道,在这条通道上,数据是加密的,以保证数据的安全传输。可创建 VPN 的软件有 PPTP, L2TP, OpenVPN, IPSec, PPTP/L2TP 是二层 VPN, OpenVPN 是基于 SSL VPN, IPSec 是三层 VPN。PPTP/L2TP 使用相对方便, OpenVPN, IPSec 需要复杂的证书管理, 所以会比较难用, 但是提供更安全的数据加密。

#### 3.4.1 PPTP

PPTP 可配置为客户端或者服务端,注意要么服务端生效,要么客户端生效,否则会引起一些不可预 测的问题`

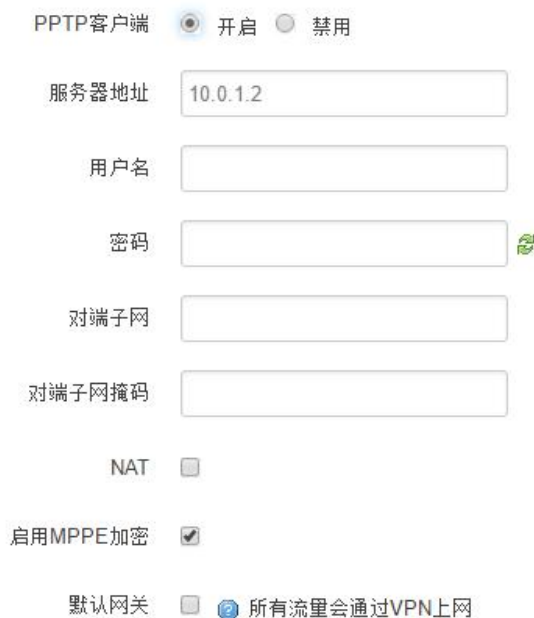

PPTP 客户端: 点击"开启", 则启用 PPTP 客户端功能 服务器地址: 指定 PPTP 服务端的地址,可以是 IP 地址, 也可以是域名 用户名:服务器提供的用户名 密码:服务器提供的密码 对端子网: 对端的子网, 比如 PPTP 服务端的 LAN 端是 192.168.2.1 那么对端子网就是 192.168.2.0 对端子网掩码: 子网的掩码, 一般是 255.255.255.0  $NAT:$  所有从 ppp0 接口出去的包, 包的源 IP 都会替换成 ppp0 的 IP 启用 MPPE 加密: 打勾选择 MPPE 加密

默认网关: 打勾, 则会以 ppp0 创建一条默认路由, 所有的数据都会走这条路由

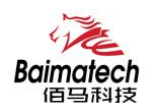

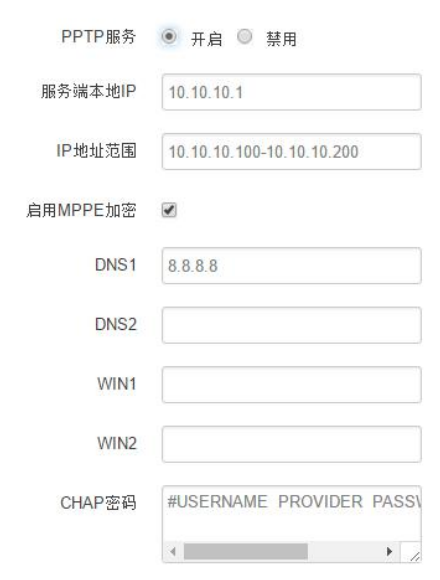

PPTP 服务:点击开启,启用 PPTP 服务端功能

服务端本地 IP: 指定服务端的 IP 地址

IP 地址范围: 指定要分配的 IP 地址范围

启用 MPPE 加密: 打勾选择 MPPE 加密

DNS1/DNS2: 指定要分配的 DNS 地址

WIN1/WIN2: 指定 WIN 的地址

CHAP 密码: 用来创建客户账号, 一条记录对应一个用户。格式如下:

用户名<空格> \*<空格>密码<空格> \*, 比如增加一个账号: test 密码: test, 则这条记录: test \* test \*

#### 3.4.2 PPTP

L2TP 可配置为客户端或者服务端,注意要么服务端生效,要么客户端生效,否则会引起一些不可预 测的问题

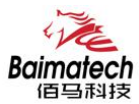

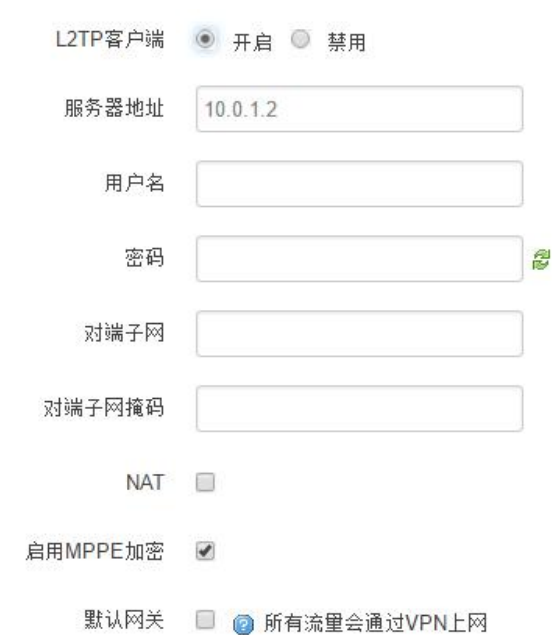

L2TP 客户端: 点击"开启", 则启用 L2TP 客户端功能 服务器地址: 指定 PPTP 服务端的地址,可以是 IP 地址, 也可以是域名 用户名:服务器提供的用户名 密码:服务器提供的密码 对端子网: 对端的子网, 比如 L2TP 服务端的 LAN 端是 192.168.2.1 那么对端子网就是 192.168.2.0 对端子网掩码: 子网的掩码, 一般是 255.255.255.0 NAT: 所以从 ppp0 接口出去的包, 包的源 IP 都会替换成 ppp0 的 IP

启用 MPPE 加密:打勾选择 MPPE 加密

默认网关: 打勾, 则会以 ppp0 创建一条默认路由, 所有的数据都会走这条路由

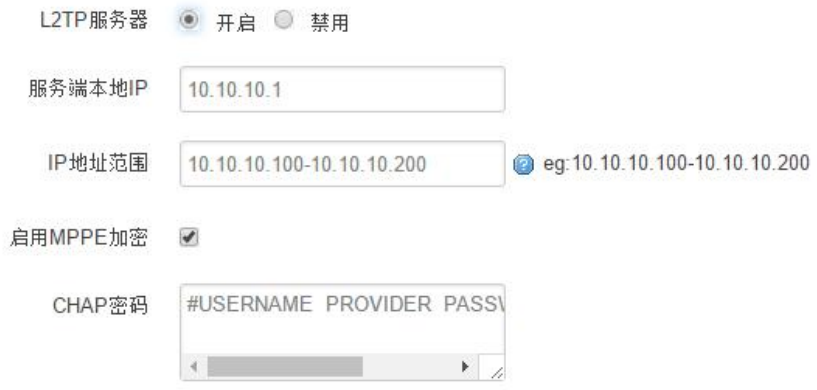

L2TP 服务器: 点击开启, 启用 L2TP 服务端功能 服务端本地 IP: 指定服务端的 IP 地址 IP 地址范围: 指定要分配的 IP 地址范围 启用 MPPE 加密: 打勾选择 MPPE 加密

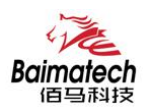

CHAP 密码: 用来创建客户账号, 一条记录对应一个用户。格式如下: 用户名<空格> \*<空格>密码<空格> \*, 比如增加一个账号: test, 密码: test, 则这条记录: test \* test \*

### 3.4.3 IPSec

 $\mathbf{I}$ 

在 IPSEC 页面,会显示当前设备具有的 IPSEC 连接及其状态。

IPSec ◎ 开启 ◎ 禁用 对端地址 %any 协商方法 主模式  $\overline{\phantom{a}}$  $\overline{\phantom{a}}$ 隧道类型 子网到子网 本地子网 192.168.4.0/24 192.168.5.0/24 对端子网  $\vert$  , IKE加密算法 AES-128  $\overline{\phantom{a}}$ IKE校验算法 SHA-1 Diffie-Hellman组 Group14(2048bits)  $\overline{\phantom{a}}$ IKE生存时间 28800  $\overline{\phantom{a}}$ 认证类型 预置密钥 预置密钥 123456abc 本地识别码 对端识别码  $\vert$  . ESP加密算法 AES-128 ESP校验算法 SHA-1  $\ddot{\phantom{0}}$ 60s DPD超时 DPD检测周期 150  $\vert$  -DPD Action 重启

对端地址: 对端的 IP 地址或域名。如果采用了服务端功能, 则该选项不可填;

协商方法:可选择"主模式"和"积极模式" 隧道类型:可选择"子网到子网"、"子网到主机"、"主机到子网"、"主机到主机"等

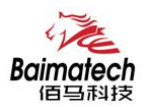

本端子网:本地子网及子网掩码,例如:192.168.10.0/24; 对端子网:对端子网及子网掩码,例如:192.168.20.0/24; IKE 加密算法: IKE 阶段的加密方式; IKE 生存时间: 设置 IKE 的生命周期; 本端识别码:通道本端标识,可以为 IP 及域名; 对端识别码:通道对端标识,可以为 IP 及域名。 ESP 加密: ESP 的加密方式;

### 3.4.4 OpenVPN

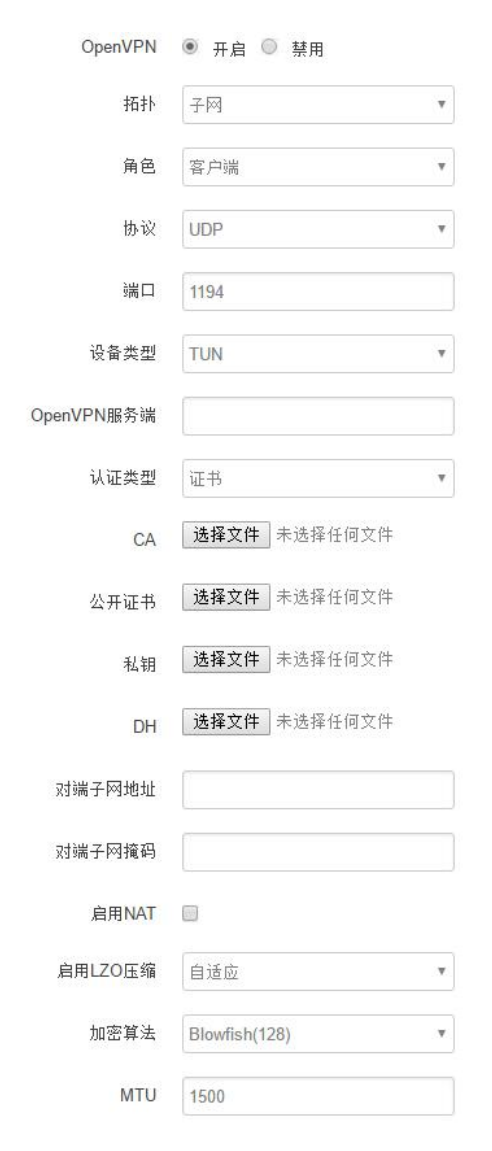

拓扑: 指定 OpenVPN 组网的拓扑结构,可以是点到点,也可以是子网 点对点:两个设备之间建立一条隧道 子网:多个设备连到一个服务器

角色:当拓扑结构是子网的时候,需要指定设备的角色是客户端还是服务端

协议:指定连接是基于 UDP,还是 TCP,默认是 UDP

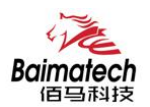

端口:指定 OpenVPN 使用哪一端口连接,默认端口是 1194 设备类型: 设备的类型有 tun, tap, tun 是在三层数据封装, tap 是二层数据封装 OpenVPN 服务端: 你角色是客户端的时候,需要指定服务端的地址,可以是 IP, 或是域名认证类型: 拓扑结构是子网,认证方式为证书,是点对点,可以无密码,证书或者静态密码 **TLS Role**: 当认证 类型是证书认证,需要指定 TLS 的角色是客户端还是服务端

# **3.5** 高级设置

#### 3.5.1 静态路由

静态路由用来添加路由表项

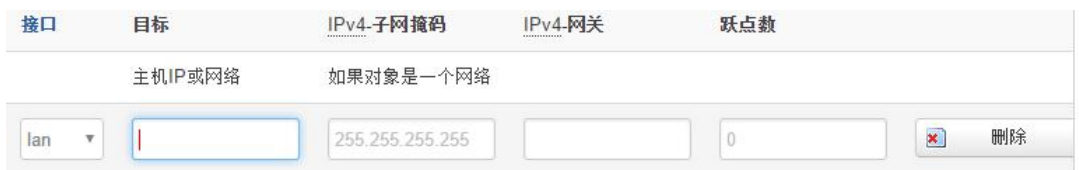

接口:指定要在哪一个接口增加路由

目标:可以是主机 IP,也可以是子网

IPv4 子网掩码: 目标的子网掩码, 如果目标是主机, 子网掩码应该是 255.255.255.255 IPv4 网关: 下一跳网关地址, 注意, 这个地址应该是可达的, 否则会添加失败

#### 3.5.2 串口通讯

串口通信会把串口的数据发到服务器,或者服务器把数据发到串口。

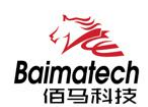

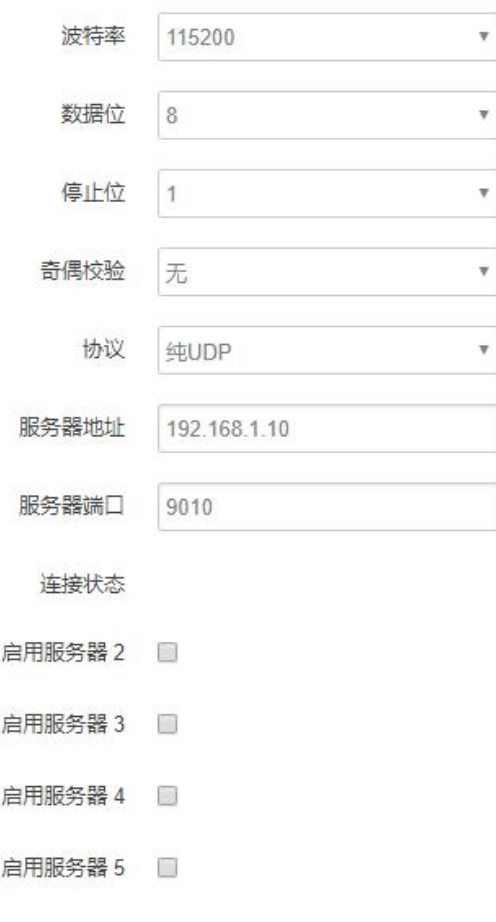

#### 波特率:默认是 115200

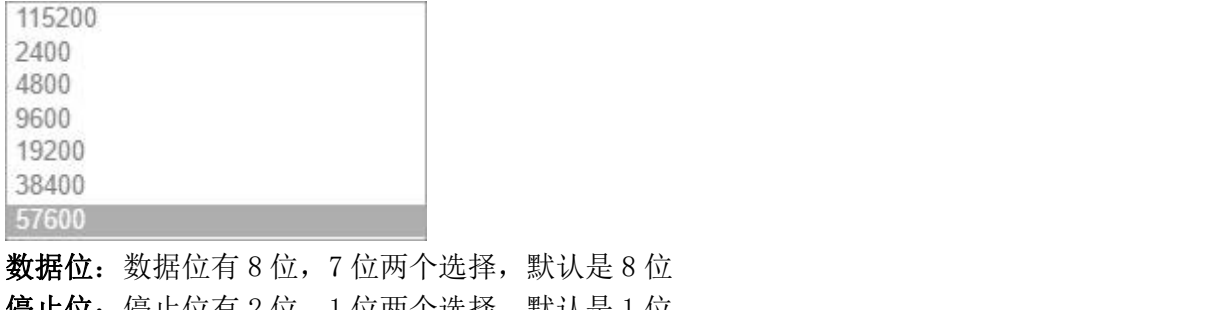

停止位:停止位有 2 位,1 位两个选择,默认是 1 位 奇偶校验: 校验有无校验, 奇校验, 偶校验, 默认是无校验 流控制: 流控制有无控制, 硬件控制, 软件控制三种选择, 默认是无控制 协议:串口数据的传输协议,现在支持以下几种:

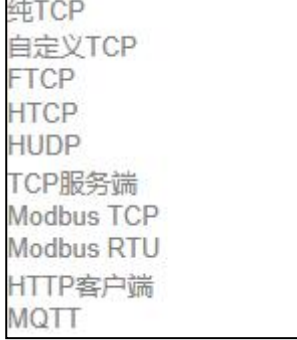

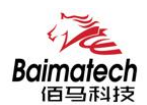

纯 UDP: 配置为单纯 UDP 客户端 纯 TCP: 配置为单纯 TCP 客户端 自定义 TCP: 自定义 TCP 客户端, 可以自定义注册包, 心跳包的格式 FTCP: 配置为 TCP 客户端, 可以连到 TCP 服务端, 需要指定设备号与心跳包间隔 HTCP: 即 DCTCP 协议,非带有特殊协议的 TCP 传输 HUDP: 即 DCUDP 协议,非带有特殊协议的 UDP 传输 TCP 服务端: 配置为 TCP 服务端 MODBUS TCP: 即使用 MODBUS TCP 协议来进行数据传输, 网络端使用 MODBUS TCP, 串口端使用 MODBUS 协议。 MODBUS RTU: 即使用 MODBUS RTU 协议来进行数据传输, 网络端使用 MODBUS RTU, 串口端使用 MODBUS 协议。 MQTT:使用 MQTT 协议。

服务器地址:如果是客户端,需要指定服务端的地址 服务器端口:服务端的端口 心跳包间隔:客户端发送心跳包的时间间隔 自定义心跳包:自定义心跳包的格式,以 16 进制表示 自定义注册包:自定义注册包的格式,以 16 进制表示。

#### 3.5.3 花生壳

花生壳是实现了内网 IP 与域名绑定的功能

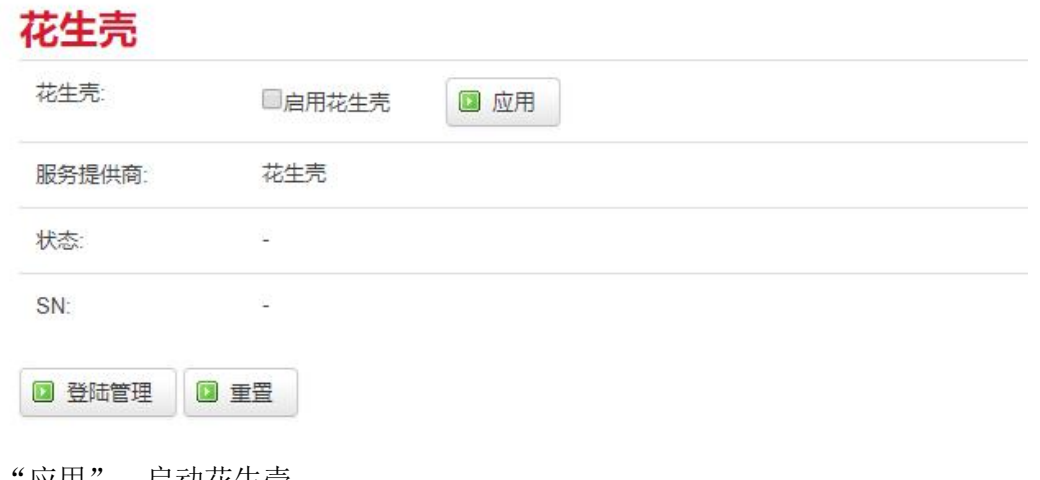

点击"应用",启动花生壳 点击"登陆管理",开始配置

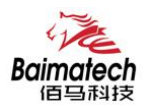

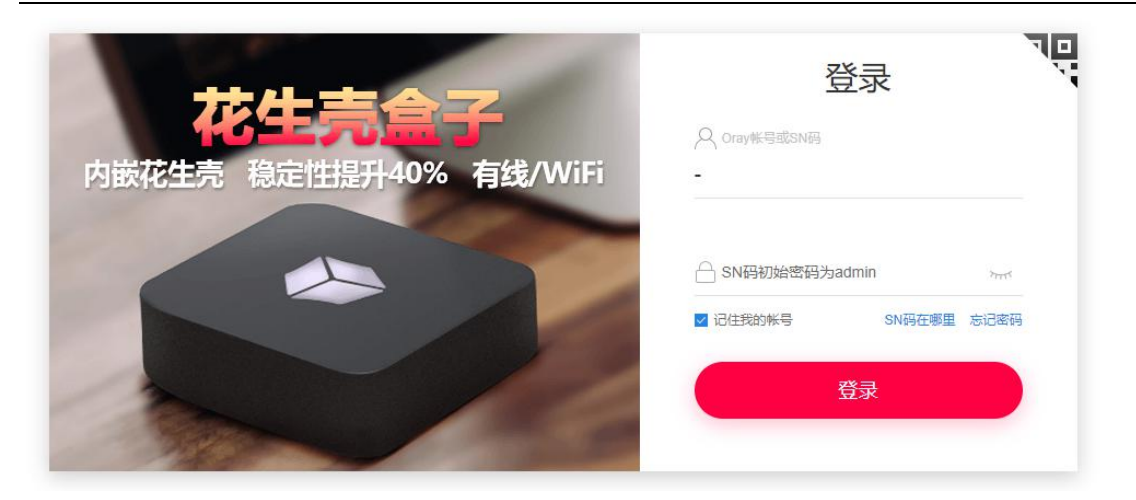

点击"重置"会清空以前的配置

# 3.5.4 流量统计

流量统计功能用来统计 WAN 口的流量,并具有流量超阀值告警功能。 断电后,流量也保存。下次开机后会以在上次的流量基础上递增。

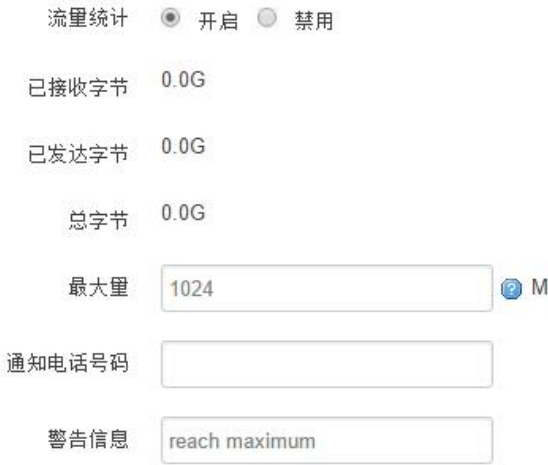

已接收字节:从上次清 0 到当前的接收字节数 已发送字节:从上次清 0 到当前的发送字节数 总字节:已接收与已发送字节的总和 最大量:设定达到多少流量报警 通知电话号码: 指定要报警的电话号码 警告信息:要报警的信息,请使用英文,中文会出现乱码

# 3.5.5 基站定位

无线网关可以通过基站定位

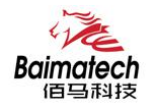

# 基站定位

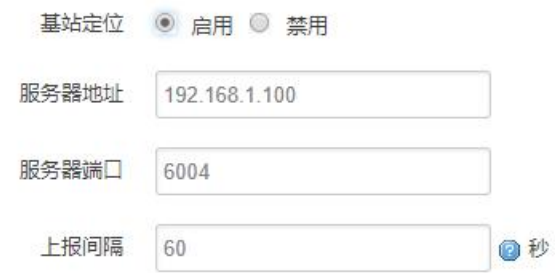

# 3.5.6 GPS 定位

GPS 定位会定时的上报 GPRMV 信息, 即当前经纬度信息。GPS 定位功能可用于户外无遮挡区域的精准 定位。

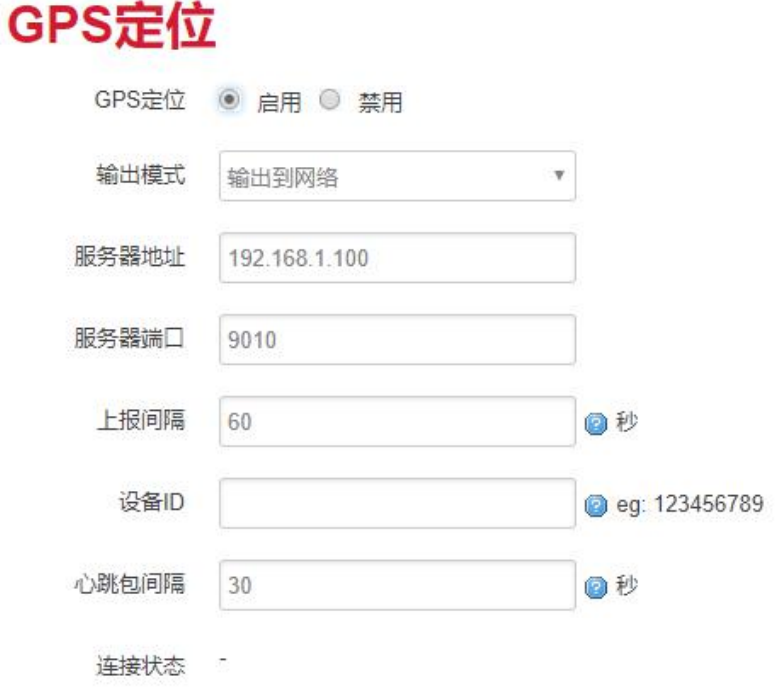

服务器地址: 要上报的平台服务器地址, 是基于 TCP 连接 服务器端口:平台服务器的端口 上报间隔:上报的时间间隔,单位是秒,默认 60 秒

#### 3.5.7 动态 DNS

动态 DNS 用来绑定 WAN 口的公网 IP 跟一个域名。不管 WAN 口的 IP 怎么变, 域名总会跟 WAN 口 IP 一 一对应。

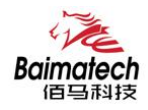

# **DDNS** DDNS会绑定WAN IP域名

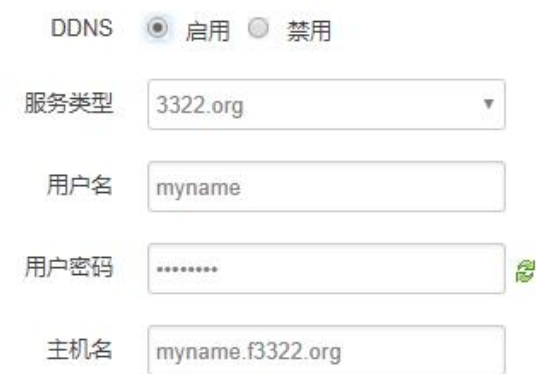

#### 服务类型: 目前支持的动态 DNS 有以下几中类型

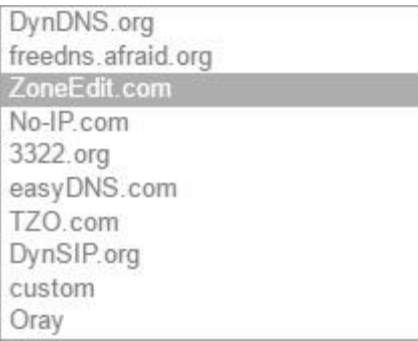

用户名:你在服务提供商注册的用户名 用户密码:你在服务提供商注册时设定的密码 主机名:要绑定的域名

# **3.6** 系统设置

# 3.6.1 基础设置

基础设置用来系统的主机名,时区,是否允许 telnet, ssh 连接等参数。

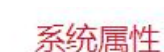

**Baimatech** 佰马超技

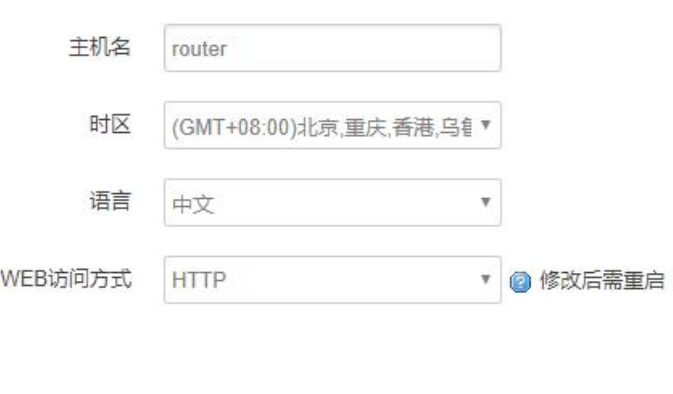

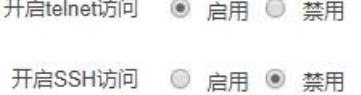

主机名:指定路由器的主机名,默认是 router; 时区:配置系统的时区,默认是 GMT8; 语言:指定配置界面的语言,默认是中文; 开启 telnet 访问: 点击"开启", 启用 telnet 服务端, 默认是开启; 开启 SSH 访问: 点击"开启", 启用 SSH 服务端, 默认是禁用。

#### 3.6.2 密码管理

用来修改路由器的密码

修改管理员密码

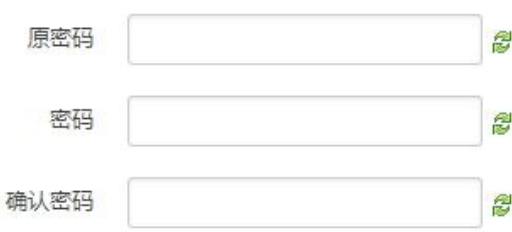

密码: 指定你要修改的密码;

确认密码:确认你要修改的密码;

如果密码与确认密码不一致,则修改密码会失败;

如果一致,则修改成功,页面会重新跳到登陆页面,让你重新输入用户名与密码。

#### 3.6.3 时间设置

时间类型包括 RTC, NTP; RTC 掉电后,时间不会丢失; NTP 需要连接到 NTP 服务器, 需要有网络连 接,断电后,时间不保存。但是 NTP 时间会比 RTC 更精确: RTC 会由于时钟不准,导致时间不准, 所以需要手动调节。

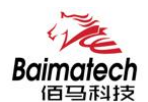

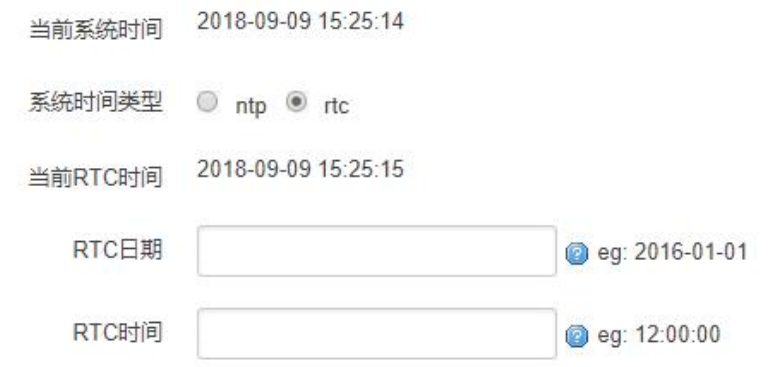

# 3.6.4 日志设置

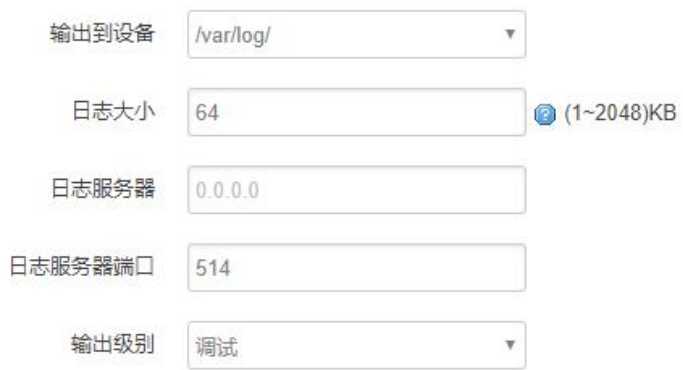

输出到设备:指定日志要输出到哪里,可以输出到串口,也可以输出到用户指定的文件路径,如果 有外接存储设备,还可以存储到外接设备,默认路径:/var/log/ 日志大小:指定日志文件的大小,默认是 64KB 日志服务器:指定日志服务器的 IP 地址 日志服务器端口: 指定日志服务器的端口, 默认是 514 输出级别:目前支持的输出级别有"调试","信息","注意","警告","错误",级别依 次递增,级别越高,输出的日志越少

# 3.6.5 备份与恢复

用户可以备份无线的当前配置,也可以恢复到出厂设置。

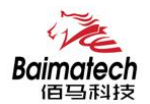

备份/恢复当前系统配置文件或重置OpenWrt(仅squashfs固件有效)。

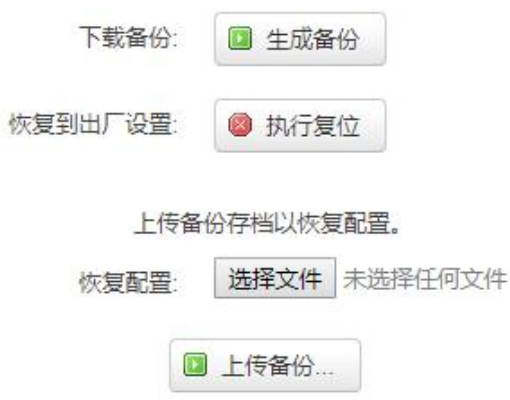

下载备份: 点击"生成备份", 会生成一个"backup-router-2016-\*\*-\*\*.tar.gz"配置文件

恢复到出厂设置:点击"执行复位",会弹出一个"确认放弃所有修改"的确认框,点击"确定"开始恢复出 厂设置。

恢复完出厂设置后,也可以把保存的配置导入到无线网关,恢复到以前的配置。

恢复配置: 点击"选择文件",选择你的备份配置文件,点击上传备份。会弹出一个"真的要恢复"的 确认框,选择"确定",开始恢复系统配置。

#### 3.6.6 网关升级

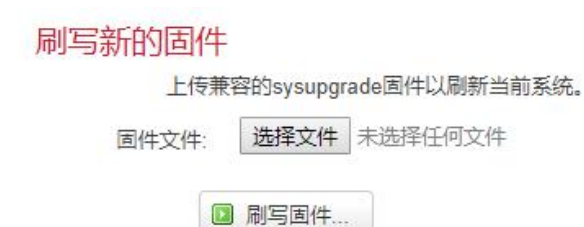

保留配置:升级固件后,系统配置不会变

固件文件:点击"选择文件",选择你的固件文件。点击"刷写固件",会上传固件文件到无线网关。

```
固件已上传,请注意核对文件大小和校验值!
刷新过程切勿断电!
```

```
校验值: b4eb385d8e19ed8cac02f1124599a0d1
大小: 9.00 MB
配置文件将被保留。
```
校验值:固件的 MD5 检测值

大小:固件文件的大小 点击"执行",开始固件升级

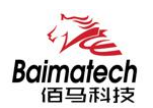

# 3.6.7 远程配置

这个菜单项中可以指定远程服务器的地址与端口,本设备的设备号,手机号等信息。

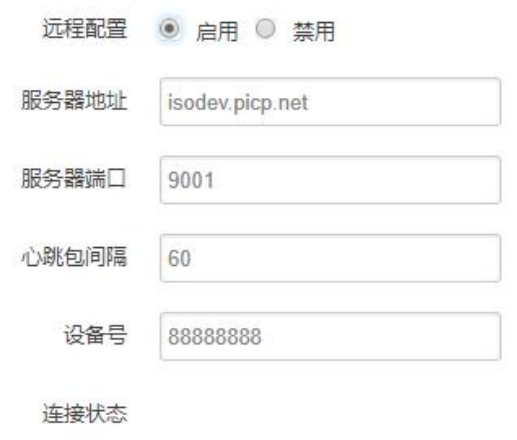

远程管理:选择"开启",启用远程管理,选择"禁用",禁用远程管理 服务器地址: 指定登陆服务器的地址, 可以是 IP 地址, 也可以是一个域名 服务器端口: 指定登陆服务器的端口 心跳包间隔:指定发送心跳包的时间间隔,单位是秒 设备号: 指定网关的设备 ID

# 3.6.8 手动重启

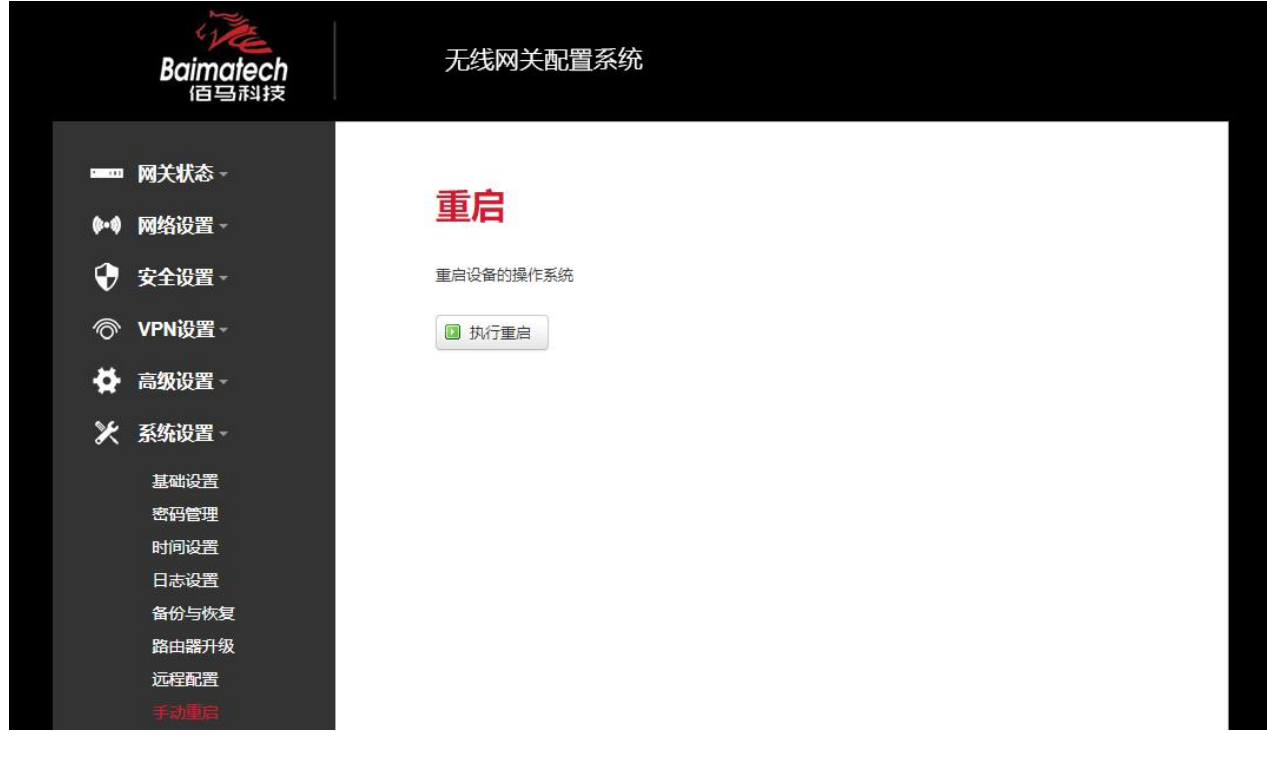

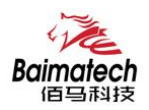

# 3.6.8 定时重启

定时重启功能具有两种功能,按周期定时重启、按时间定时重启。 按周期: 用户可以自定义一个时间周期, 如 300 分钟, 路由器将每隔 300 分钟重启一次。

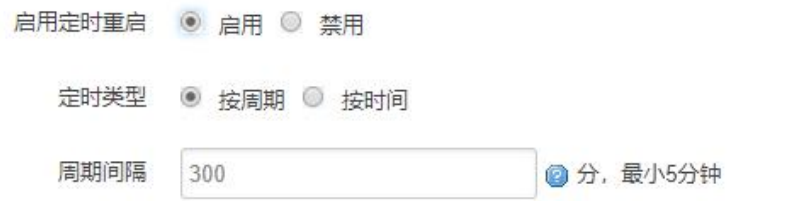

按时间:用户可以自定义一个时间点,让路由器在这个时间点自动重启。 如: 设置成每天 23 时 59 分, 那路由器将在每天晚上 23: 59 分自动重启。

启用定时重启 ◎ 启用 ◎ 禁用 定时类型 ○ 按周期 ◎ 按时间

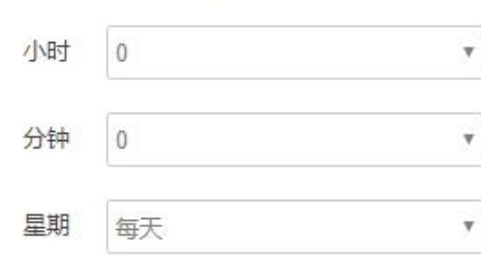

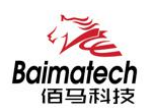

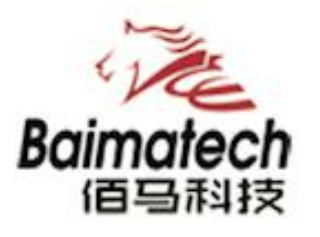

# **Industrial IoT**

# 厦门佰马科技有限公司

Web: www.balmatech.com Tel: 0592-2061730 Mail: market@baimatech.com Add.: 厦门市体育路43号华夏工业中心3号楼7层

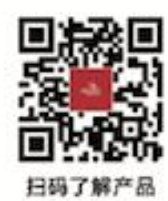

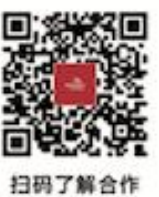